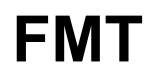

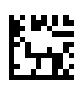

## **Fluid Management Tool**

## **사용 설명서**

소프트웨어 버전: 4.2 에디션: 05A-2020 발행일: 2023-04 부품 번호: F50014062

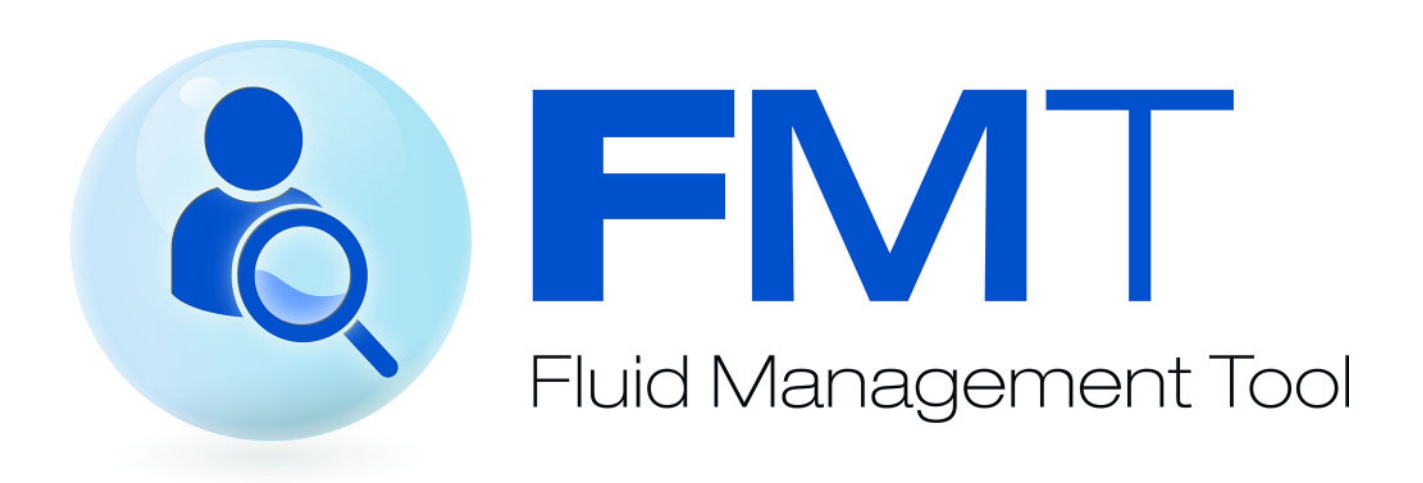

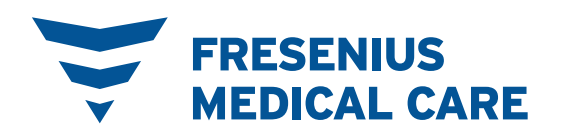

# 목차

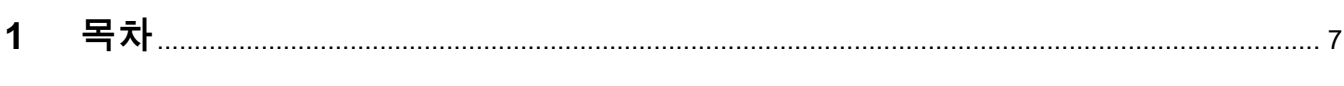

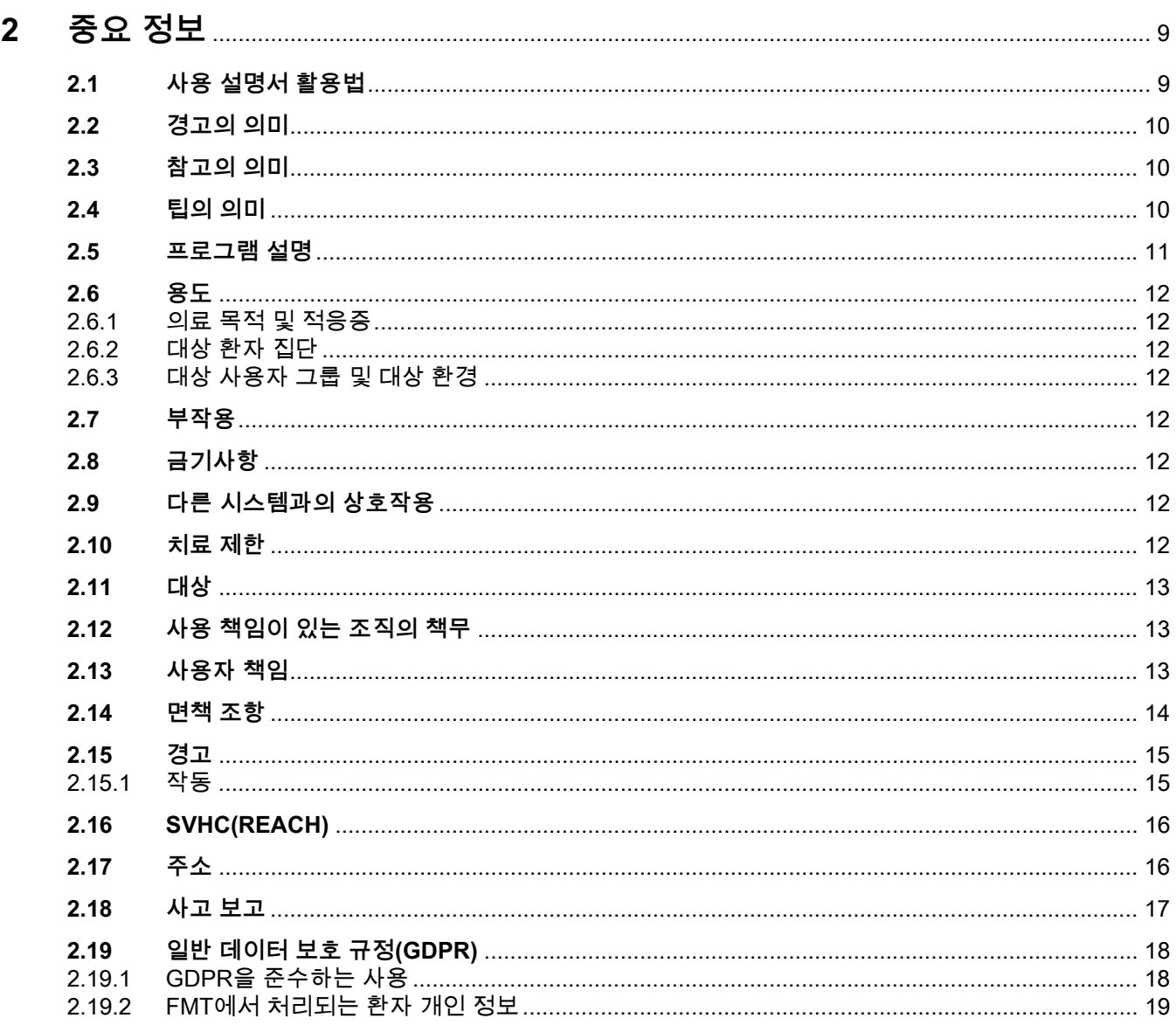

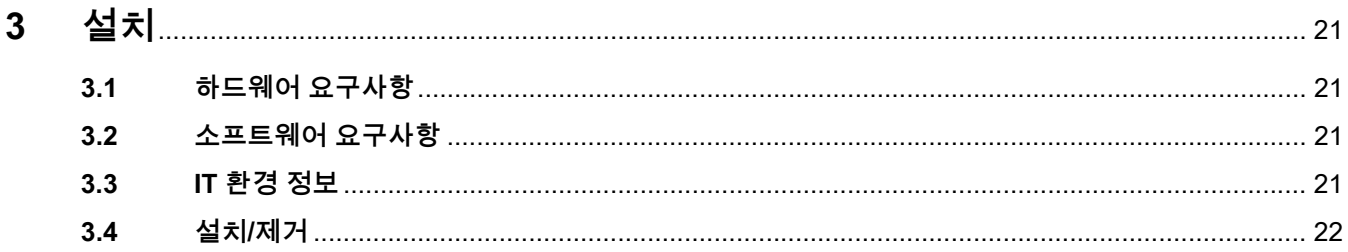

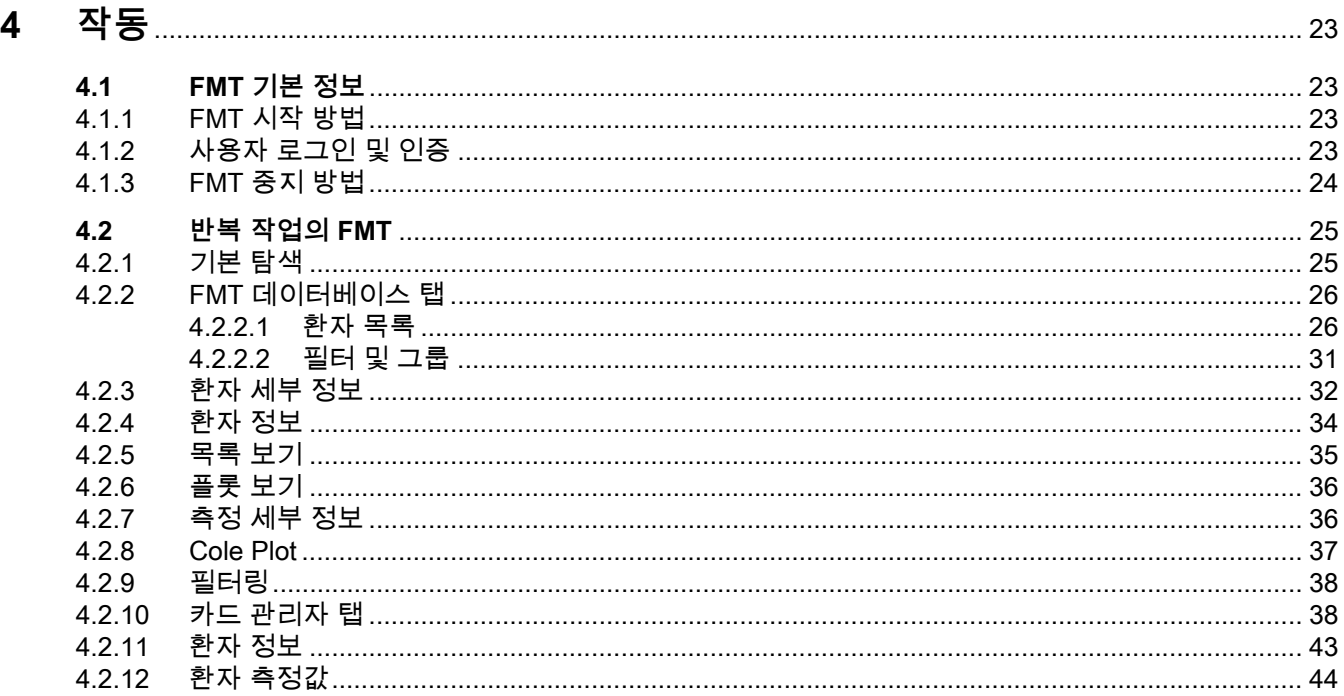

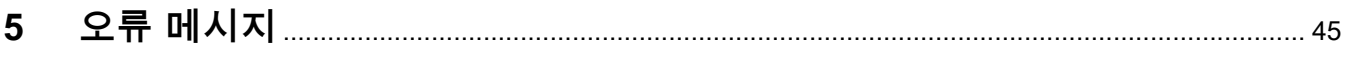

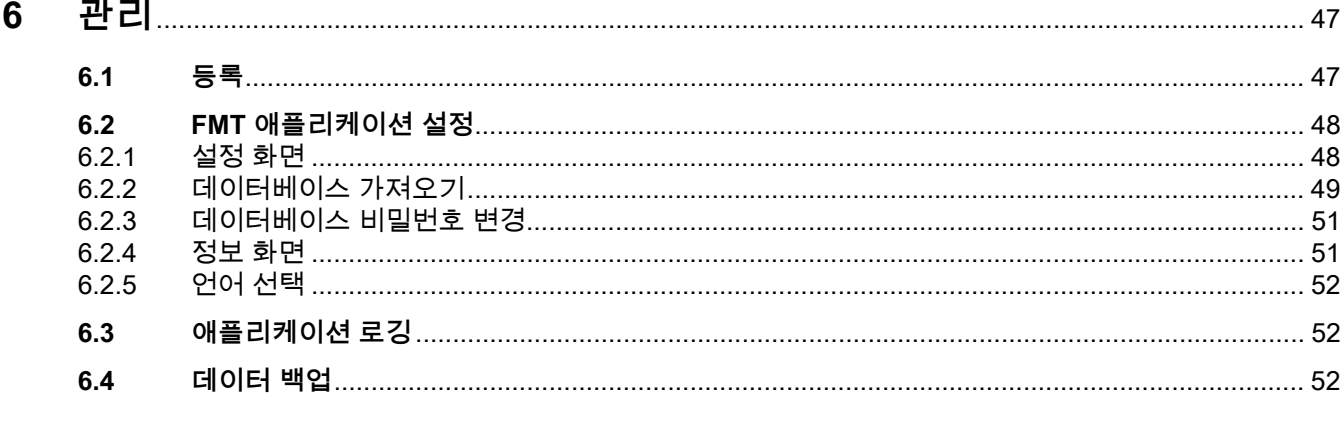

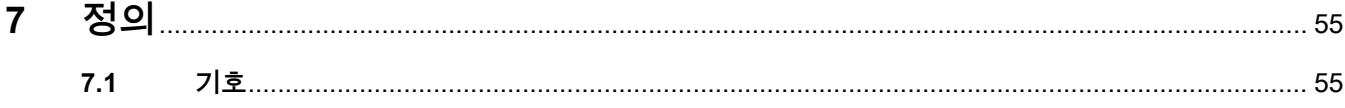

 $\overline{a}$  $\overline{a}$ 

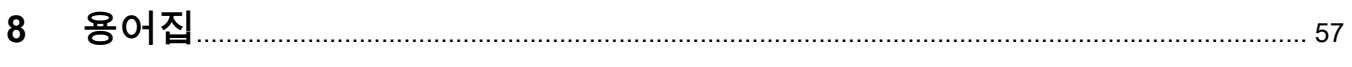

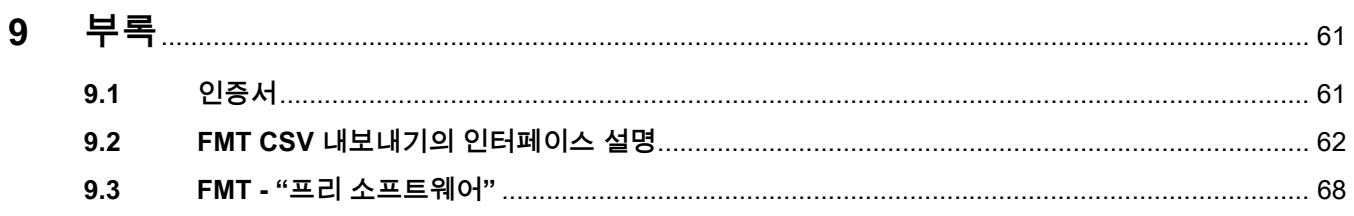

 $\mathbb{Z}$ 

# <span id="page-6-0"></span>**1 목차**

## **ㄱ**

경고 [15](#page-14-2) 경고의 의미 [10](#page-9-3) 관리 [47](#page-46-2)

## **ㄷ**

대상 [12](#page-11-8)

## **ㅁ**

면책 조항 [14](#page-13-1)

## **ㅂ**

반복 작업의 FMT [25](#page-24-2) 부록 [61](#page-60-2)

## **ㅅ**

사용 설명서 활용법 [9](#page-8-2) 사용 책임이 있는 조직의 책무 [13](#page-12-3) 사용자 책임 [13](#page-12-4) 설치 [22](#page-21-1) 소프트웨어 요구사항 [21](#page-20-4)

## **ㅇ**

오류 메시지 [45](#page-44-1) 용도 [12](#page-11-9) 용어집 [55](#page-54-2), [57](#page-56-1)

## **ㅈ**

작동 [23](#page-22-4) 적합성 신고 [61](#page-60-3) 중요 정보 [9](#page-8-3)

## **ㅊ**

참고의 의미 [10](#page-9-4)

## **ㅌ**

팁의 의미 [10](#page-9-5)

## **ㅍ**

프로그램 설명 [11](#page-10-1)

## **ㅎ**

하드웨어 요구사항 [21](#page-20-5)

## **F**

FMT 기본 정보 [23](#page-22-5)

## <span id="page-8-3"></span><span id="page-8-0"></span>**2 중요 정보**

## <span id="page-8-2"></span><span id="page-8-1"></span>**2.1 사용 설명서 활용법**

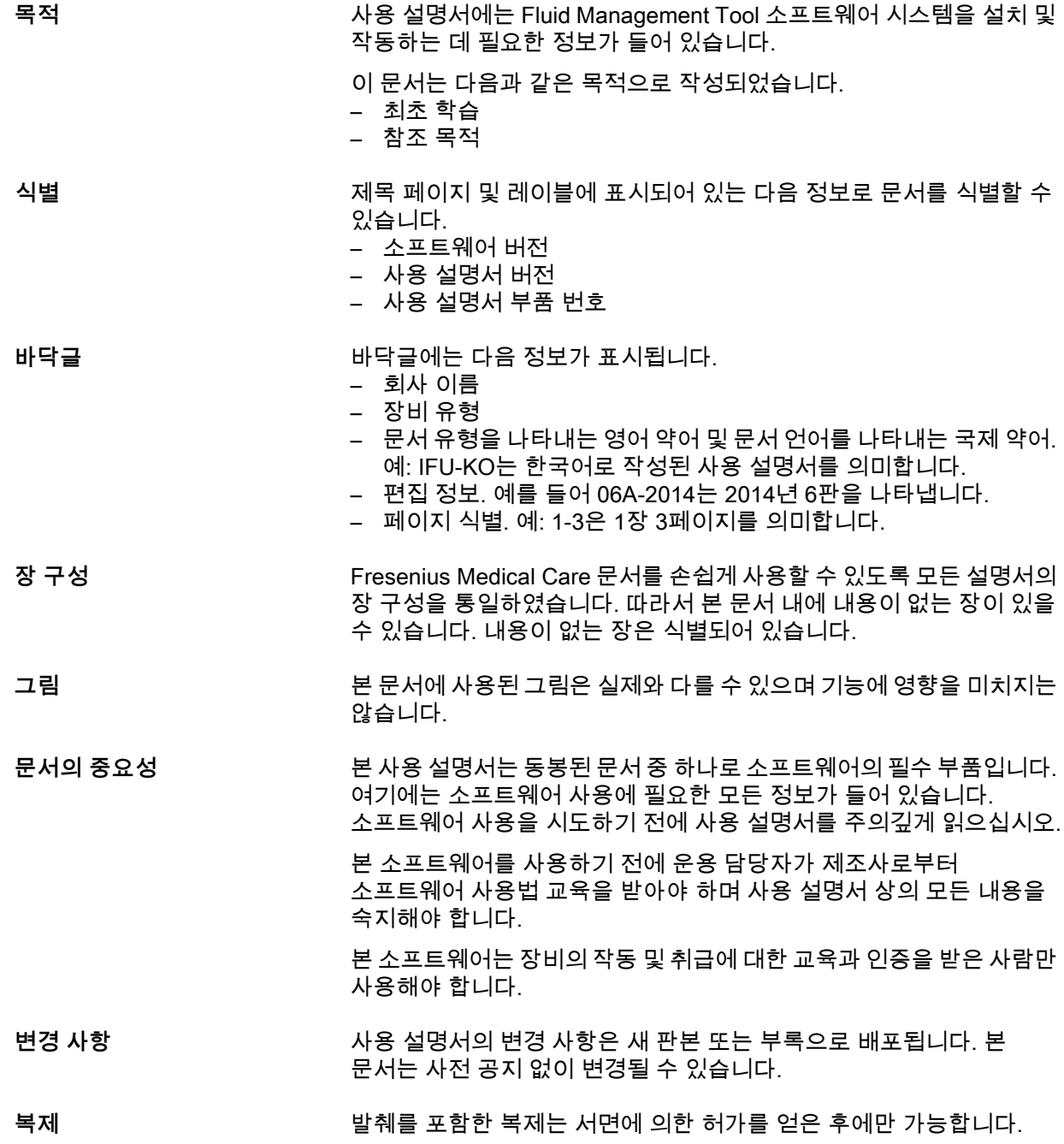

## <span id="page-9-3"></span><span id="page-9-0"></span>**2.2 경고의 의미**

위험을 방지하기 위한 조치를 준수하지 않으면 생명을 위협하는 부상이 발생할 수 있다는 점을 사용자에게 알려주는 정보입니다.

**위험 유형 및 원인**

**경고**

위험의 잠재적인 결과.

위험을 방지하기 위한 조치.

다음의 경우에 경고가 위의 예와 다를 수 있습니다.

- 경고가 여러 가지 위험에 적용된 경우.
- 하나의 경고에 특정 위험을 할당할 수 없는 경우.

## <span id="page-9-4"></span><span id="page-9-1"></span>**2.3 참고의 의미**

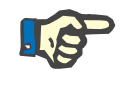

#### **참고**

**팁**

이 정보를 준수하지 않을 경우 다음과 같은 결과가 초래될 수 있다는 점을 사용자에게 알립니다.

- 장비 손상
- 필요한 기능이 작동하지 않거나 올바르게 작동하지 않을 수 있음

## <span id="page-9-5"></span><span id="page-9-2"></span>**2.4 팁의 의미**

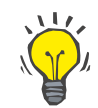

손쉽게 취급하는 데 도움을 주는 정보

## <span id="page-10-1"></span><span id="page-10-0"></span>**2.5 프로그램 설명**

Fluid Management Tool(FMT)은 Body Composition Monitor(BCM)와 함께 사용하는 소프트웨어입니다.

FMT는 다음의 도구로 사용됩니다.

- 저장된 환자 관련 BCM 측정 데이터(측정 결과)를 표 및 그래픽 형식으로 표시하여 Fluid Management 작업을 수행하는 사용자 지원(지원 기능)
- BCM을 사용하고 Fluid Management 작업을 수행하는 데 필요한 환자 및 환자 데이터의 관리 및 문서화(생성, 저장, 변경, 그룹화, 삭제)
- 환자와 관련하여 판독한 측정 결과를 데이터베이스 내에 저장
- 저장한 데이터(환자 정보 및 측정 결과)를 인쇄 형식 및 전자 내보내기로 문서화

**CE 레이블**

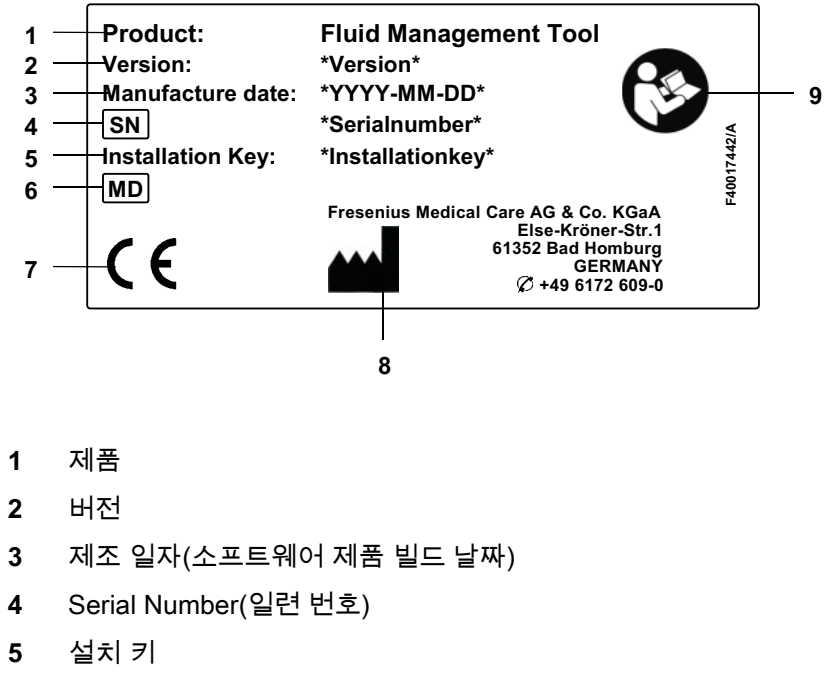

- **6** Medical Device(의료기기)
- **7** MDD 93/42/EEC(Medical Device Directive)에 따른 CE 마크
- **8** 제조사 연락처 정보
- **9** 사용 설명서 준수

## <span id="page-11-9"></span><span id="page-11-0"></span>**2.6 용도**

#### <span id="page-11-1"></span>**2.6.1 의료 목적 및 적응증**

- 환자의 수분 상태 모니터링
- 환자의 영양 상태 모니터링
- 환자의 요소 분포량 V(예: 신대체요법에서 V(Kt/V 단위) 계산) 추정
- <span id="page-11-2"></span>**2.6.2 대상 환자 집단**

Body Composition Monitor(BCM)를 사용해 모니터링하는 환자.

#### <span id="page-11-3"></span>**2.6.3 대상 사용자 그룹 및 대상 환경**

- FMT는 적절한 교육, 지식, 경험을 갖춘 의료진(간호사, 의사)이 사용합니다.
- FMT는 환자가 사용하기 위한 용도가 아닙니다.
- FMT는 투석 센터, 임상 환경, 진료실 내에서 사용하도록 개발되었습니다.

#### <span id="page-11-4"></span>**2.7 부작용**

없음

### <span id="page-11-5"></span>**2.8 금기사항**

없음

## <span id="page-11-6"></span>**2.9 다른 시스템과의 상호작용**

FMT(Fluid Management Tool)는 Body Composition Monitor(BCM)와 함께 사용하는 소프트웨어입니다.

## <span id="page-11-7"></span>**2.10 치료 제한**

<span id="page-11-8"></span>FMT에서 제공하는 데이터는 특정한 다른 환자 검사 결과를 보충하는 용도로만 사용할 수 있습니다.

## <span id="page-12-0"></span>**2.11 대상**

소프트웨어 대상 그룹은 의도한 목적에 정의되어 있습니다 [\( 2.6장](#page-11-0)  [12페이지 참조\).](#page-11-0) 소프트웨어 작동에 대해서는 경고를 주의하십시오 [\( 2.15장 15페이지 참조\).](#page-14-0)

확장 또는 수정은 제조사 또는 제조사에서 공인한 자만 수행해야 합니다.

## <span id="page-12-3"></span><span id="page-12-1"></span>**2.12 사용 책임이 있는 조직의 책무**

사용 책임이 있는 조직은 다음과 같은 책임을 집니다.

- 전국 또는 지역 설치, 운영, 사용에 관한 규정 준수를 보장해야 합니다.
- 소프트웨어를 올바르고 안전한 상태로 유지해야 합니다
- 본 사용 설명서를 항상 사용할 수 있어야 합니다.

### <span id="page-12-4"></span><span id="page-12-2"></span>**2.13 사용자 책임**

매개변수 입력 시 다음을 준수해야 합니다.

- 사용자는 입력한 매개변수를 검증해야 합니다. 즉, 입력한 값이 정확한지 확인해야 합니다.
- 확인 후 표시되어야 하는 매개변수와 시스템에 표시된 매개변수가 다를 경우 기능을 작동하기 전에 설정을 수정해야 합니다.
- 실제 표시된 값을 표시되어야 하는 지정 값과 비교해야 합니다.

FMT 관리자 권한이 있는 사용자는 추가로 IT 보안 및 데이터 보안을 유지해야 할 책임이 있습니다.

- 보존 기간이 처음 시작할 때 올바르게 설정되었는지 확인합니다.
- 지역 요구 사항(역할 설정, 로그인 차단, 비활성 로그아웃, 삭제 권리 제한)에 따라 설정을 조정합니다.
- 데이터베이스를 백업하고 복원합니다. 특히, GDPR이 백업 프로세스를 준수하는지 확인합니다.
- 필요한 경우, 관리 사용자는 환자 숨기기를 실행 취소할 수 있습니다.
- 관리 사용자는 **비활성 환자 그룹**에서 비활성 상태인 모든 환자를 확인할 수 있습니다. 이러한 환자들은 설정한 보존 기간보다 더 오랫동안 측정이 수행되지 않았습니다. 비활성 환자는 데이터베이스에서 삭제될 때까지 **모든 환자 그룹**에 계속 포함되어 있습니다.

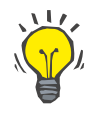

**팁**

관리 사용자는 비활성으로 표시된 환자를 삭제하는 것이 좋습니다(GDPR 데이터 취급 준수).

다음 작업에 대한 책임을 지는 시스템 관리자가 필요합니다.

- FMT 설치 및 설치 제거.
- 운영 체제에 대한 보안 업데이트 및 바이러스 검사 솔루션 설치 확인.
- 시스템 로컬 시간 및 표준 시간대 자동 동기화 확인.
- 서비스에서 제거 중 모든 개인 정보 삭제.
- 신규 사용자 및 사용자 그룹 생성 및 삭제.
- Active Directory 보안 설정 확인.
- 사용자 삭제 및 사용자 그룹에 재할당.

일반 FMT 사용자: 특별한 책임 없음.

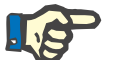

#### **참고**

FMT 사용자 그룹의 구성원은 시스템 관리자 권한이 없습니다. 일부 보안 조치 적용을 위한 중요 사항입니다. FMT 관리 그룹의 구성원도 시스템 관리자 권한이 필요하지 않습니다.

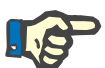

## **참고**

비밀번호를 분실 또는 도난 당하거나 의심스러운 경우 영향을 받는 비밀번호를 즉시 변경해야 합니다. 로그인 및 데이터베이스 비밀번호에 모두 적용됩니다. 기존 백업 비밀번호가 영향을 받는 경우 새 비밀번호로 새 백업을 생성하고 가능한 경우 기존 백업을 삭제하거나 최소한 기존 백업에 대한 액세스를 제한할 것을 권장합니다.

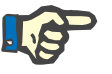

#### **참고**

FMT의 5장에 나열된 오류 메시지는 IT 보안 문제로 원인을 조사해야 함을 나타냅니다.

## <span id="page-13-1"></span><span id="page-13-0"></span>**2.14 면책 조항**

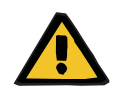

#### **경고**

본 소프트웨어는 사용 설명서에 설명된 기능을 위해 개발되었습니다.

소프트웨어를 설치, 작동, 사용할 때에는 적절한 법적 규정을 준수해야 합니다.

제조사는 부상 또는 기타 피해에 대해 어떠한 책임도 지지 않으며 소프트웨어 또는 소프트웨어를 잘못 사용함으로 인해 시스템에 발생한 손해에 대한 모든 보증을 배제합니다.

소프트웨어 제조사가 설치 및 검증하지 않은 구성요소를 포함하는 IT 네트워크에서 소프트웨어를 사용하면 환자, 사용자 또는 제3자에게 알 수 없는 위험이 발생할 수 있습니다. 이러한 위험은 책임 있는 조직이 식별, 분석, 평가, 모니터링 및 통제해야 합니다.

기존의 검증된 IT 네트워크를 수정하면 새로운 위험이 발생할 수 있어 새로운 분석이 필요할 수 있습니다. 특별히 문제가 되는 활동:

- IT 네트워크 구성 변경
- 추가 구성요소 및 장치를 IT 네트워크에 연결
- 구성요소 및 장치를 IT 네트워크에서 제거
- IT 네트워크에서 구성요소 및 장치 업데이트 또는 업그레이드

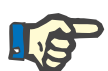

#### **참고**

지역 법률이 위에서 언급한 규범 요건보다 우선 적용됩니다. 문의 사항이 있는 경우 지역 서비스에 문의하십시오.

## <span id="page-14-2"></span><span id="page-14-0"></span>**2.15 경고**

<span id="page-14-1"></span>**2.15.1 작동**

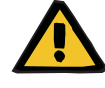

#### **경고**

**잘못된 데이터로 인한 환자 위험**

**잘못된 치료 결정으로 인한 환자 위험** 

환자 데이터는 FMT에서 편집할 수 있습니다. 교육을 받지 않은 사용자는 잘못된 치료 결정으로 이어져 잘못된 값을 입력할 가능성이 더 높습니다.

 FMT(Fluid Management Tool)는 필요한 자격을 갖추고 교육을 받은 사람만 사용해야 합니다.

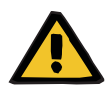

#### **경고**

**잘못된 데이터로 인한 환자 위험**

**잘못된 치료 결정으로 인한 환자 위험** 

환자 데이터는 FMT에서 편집할 수 있습니다. 데이터를 편집하는 모든 프로세스로 인해 잘못된 값이 저장될 수 있습니다(예: 데이터를 입력할 때 사용자 오류, 데이터를 저장할 때 기술적 오류).

- 치료 관련 데이터를 입력하거나 편집한 후 FMT가 이 데이터를 정보 메시지로 다시 표시합니다. 이때 사용자는 데이터가 올바르게 저장되었는지 반드시 확인해야 합니다.
- 매개변수가 올바르게 저장되지 않은 경우 해당 데이터를 편집하고 정보 메시지에서 다시 정확한지 확인합니다.
- 데이터를 입력하고 편집할 때 문제가 계속 발생하는 경우 지역 서비스로 문의하십시오.

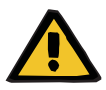

## **경고**

**잘못된 데이터로 인한 환자 위험**

**잘못된 치료 결정으로 인한 환자 위험**

PatientCard의 중요 환자 매개변수(예: 키) 값이 FMT 데이터베이스에 저장된 값과 다른 경우 어떤 매개변수가 정확한 것인지 확인할 수 없습니다.

- 사용자가 해당 매개변수에 대한 정확한 값을 확인해야 합니다.
- 사용자는 새 BCM 측정 수행 또는 FMT를 바탕으로 한 추가 치료 결정 전에 가능한 한 빨리 매개변수 불일치 문제를 해결해야 합니다. 이 문제는 FMT 데이터베이스에서 매개변수를 수정하거나 정확한 데이터베이스 내용이 들어 있는 PatientCard를 다시 만들어 해결할 수 있습니다.

## <span id="page-15-0"></span>**2.16 SVHC(REACH)**

규정(EC) No. 1907/2006 ("REACH")의 제33조에 따른 SVHC 정보는 이 페이지를 사용하십시오.

www.freseniusmedicalcare.com/en/svhc

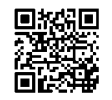

## <span id="page-15-1"></span>**2.17 주소**

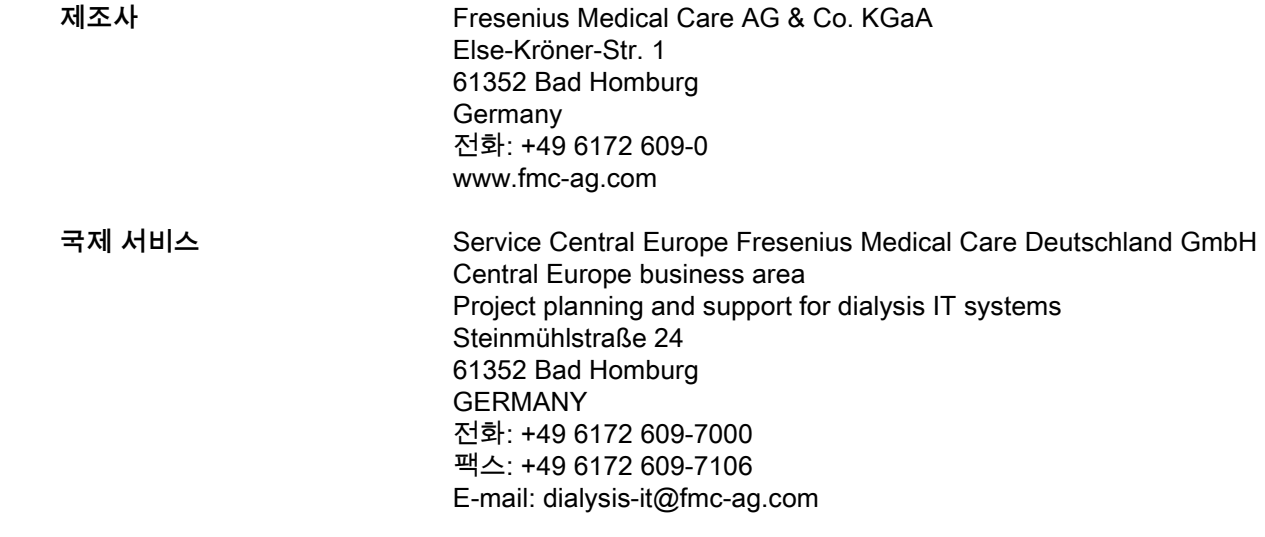

**지역 서비스** 

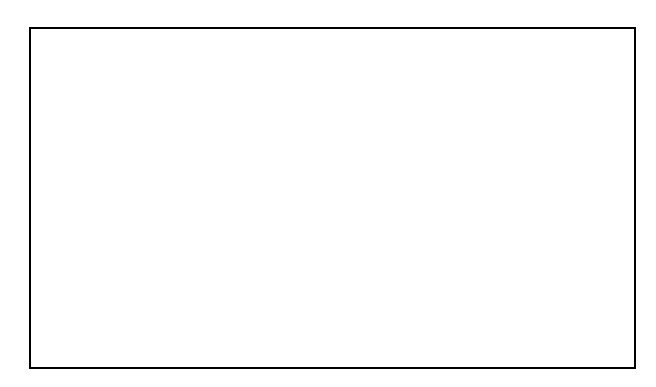

## <span id="page-16-0"></span>**2.18 사고 보고**

유럽연합 내 사용자는 본 장치와 관련해 발생한 심각한 사고를 표지(عطد )에 따라 제조사와 사용자가 위치한 유럽연합 회원국의 관할 당국에 보고해야 합니다.

## <span id="page-17-0"></span>**2.19 일반 데이터 보호 규정(GDPR)**

#### <span id="page-17-1"></span>**2.19.1 GDPR을 준수하는 사용**

**GDPR**(일반 데이터 보호 규정)은 유럽연합에 적용되는 법률입니다. **FMT 4.2**는 전체 **GDPR**을 준수하는 사용을 허용합니다. 다음 **GDPR** 관련 기능이 FMT에 구현되어 있습니다.

- **FMT** 데이터베이스의 모든 환자 개인 정보는 암호화되어 있습니다.
- **FMT** 설정 데이터베이스의 모든 사용자 개인 정보는 암호화되어 있습니다.
- 다른 소프트웨어 또는 인터넷과 통신하는 경우는 없으며, 데이터가 **FMT**에서 다른 데이터 프로세서로 전송되는 경우도 없습니다.
- **BCM** 장치와의 모든 통신 무결성은 순환 중복 검사와 같은 특정한 기술적 기능을 사용해 보장합니다.
- 환자 개인 정보는 반드시 필요한 경우, 예를 들어, 정확한 환자 식별을 위해 필요한 경우에만 사용합니다. **FMT**는 비활성 상태인 환자를 자동으로 감지해 이러한 환자를 삭제 후보로 제안합니다. 이는 더 이상 필요하지 않고 검색되지 않은 개인 정보를 정리하는 데 도움이 됩니다. 이를 위해 비활성 환자 후보를 관리 권한이 있는 사용자에게 표시하는 새 필터를 사용합니다. 여기에서 데이터를 삭제할 수 있습니다.
- 환자는 **FMT**에서 처리되는 모든 개인 정보 및 의료 정보 보고서 인쇄본을 요청할 수 있습니다. 이를 위해 **FMT** 데이터베이스에서 데이터를 추출해 사용자가 읽을 수 있는 형식(CSV)으로 내보내는 데이터 내보내기 기능을 사용할 수 있습니다.
- 환자는 **FMT**에서 자신의 개인 정보 삭제를 요청할 수 있습니다. 이를 위해 **FMT** 데이터베이스에서 환자 데이터를 완전히 삭제할 수 있는 환자 삭제 기능을 사용할 수 있습니다.
- 환자는 기계가 읽을 수 있는 형식으로 **FMT** 개인 정보 및 의료 정보 사본을 요청할 수 있습니다. 이를 위해 **FMT** 데이터베이스에서 데이터를 추출해 CSV 형식으로 내보내는 데이터 내보내기 기능을 사용할 수 있습니다.
- 환자는 **FMT**의 개인 정보 수정을 요청할 수 있습니다.
- 환자는 정보 처리를 제한할 권리를 보유합니다. 이를 위해 환자를 삭제하지 않고 일시적으로 일반 사용자가 환자를 확인하고 처리하지 못하게 하는 환자 숨기기 기능을 사용할 수 있습니다.
- **FMT**에서 수행되는 모든 데이터 안보 관련 사용자 작업은 로그됩니다. 감사 로그는 Windows 이벤트 로깅에서 확인할 수 있으며, 여기서 필터링, 확인 및 내보내기할 수 있습니다.
- **FMT**는 사용자 액세스 관리 기능을 제공하며, 여기에는 사용자 인증, 사용자 권한 부여 및 전용 권한이 있는 사용자 역할이 포함됩니다. 관리자 권한이 있는 사용자만 **FMT**의 특정 작업 및 구성을 수행할 수 있습니다.
- **FMT**는 전용 사용자만 환자를 삭제할 수 있는 옵션을 제공합니다.
- **FMT**는 사용자에게 애플리케이션 사용 전에 로그인하고 비밀번호에 정의된 복잡성 검사를 실행할 것을 요구합니다.
- **FMT**는 소프트웨어 및 데이터베이스의 무결성을 확인하고 모니터링합니다.
- **FMT**의 모든 보안 조치는 기본적으로 구현 및 구성됩니다.

#### <span id="page-18-0"></span>**2.19.2 FMT에서 처리되는 환자 개인 정보**

환자 정보는 칩 카드에서 **FMT**로 가져옵니다. 데이터 가져오기는 올바르게 정의된 데이터 인터페이스를 바탕으로 합니다.

칩 카드 인터페이스에 따라, 다음 환자 개인 정보를 PatientCard에서 가져옵니다.

- 환자 이름, 성, 생년월일, 성별, 키 및 성장 완료 상태
- 환자 ID
- 외부 환자 ID
- 측정 데이터(생체 임피던스 측정 데이터 및 생체 임피던스 데이터로 계산한 체 성분 데이터).

칩 카드 데이터와 더불어 다음 환자 개인 정보를 **FMT** 사용자가 옵션으로 추가할 수 있습니다.

- 그룹
- 치료법
- 질병
- 코멘트

이 개인 정보 데이터 사용의 합리적인 이유는 다음과 같습니다. **FMT**에서 처리하는 모든 개인 정보는 **FMT**의 의도된 목적을 충족하는 데 필요합니다.

## <span id="page-20-0"></span>**3 설치**

## <span id="page-20-5"></span><span id="page-20-1"></span>**3.1 하드웨어 요구사항**

FMT 애플리케이션의 최소 하드웨어 요구사항은 다음과 같습니다.

- 1GHz 이상의 프로세서
- 512MB 이상의 RAM
- 100MB 이상의 하드 디스크 여유 공간
- CD-ROM 또는 DVD-ROM 드라이브
- 하나 이상의 USB 포트
- 하나 이상의 다음 카드 리더:
	- CardMan 3121 OMNIKEY
	- SCR 3311 또는 SCR 335
	- FMC UniCard Reader
- UniCard Reader의 경우 FMT는 동시에 여러 개의 UniCard Reader 연결을 지원하지 않습니다.
- 애플리케이션에서 요구하는 최소 화면 해상도는 1280 x 768입니다. 애플리케이션의 최소 창 크기는 최소 화면 해상도에 최적화되어 있습니다. 다른 설정에서는 애플리케이션 창의 일부가 올바르게 표시되지 않고 중요 정보가 잘린 상태로 표시될 수 있습니다.
- 표시 항목의 크기는 "작게 100%(기본값)"로 설정해야 합니다. 다른 설정에서는 애플리케이션 창의 일부만 표시되어 중요 정보가 잘린 상태로 표시될 수 있습니다.

## <span id="page-20-4"></span><span id="page-20-2"></span>**3.2 소프트웨어 요구사항**

- 이 애플리케이션은 다음 운영 체제에서 실행할 수 있습니다.
- Windows 7 32/64비트 SP1
- Windows 8.1 32/64비트
- Windows 10 32/64비트

## <span id="page-20-3"></span>**3.3 IT 환경 정보**

소프트웨어: 다음 소프트웨어를 권장합니다. – 바이러스 검사 BCM 3.2 이상과 호환 FMT 데이터베이스 버전 3.2 이상과 호환 필요 없음: IT 네트워크와 연결 FMT 사용자 그룹 관리(관리 그룹, 사용자 그룹)는 Windows 시스템에서 FMT 외부에 있는 적절한 그룹 구성에 달려 있습니다. FMT 설치 전과 FMT 작동 중에는 Windows 그룹이 존재해야 합니다.

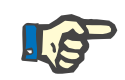

#### **참고**

컴퓨터에는 하나 이상의 네트워크 인터페이스가 장착되어 있어야 합니다(루프백 인터페이스 가능). 그렇지 않으면 로그인 기능이 작동하지 않습니다.

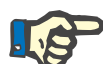

#### **참고**

로컬 Windows 그룹으로 구성한 FMT를 사용하는 경우 사용한 관리 그룹 및 사용자 그룹에 분리된 사용자(Windows SID가 손상된 사용자, SID = 보안 식별자)가 포함되어 있지 않은지 확인해야 합니다. 서비스 담당자/시스템 관리자는 분리된 도메인 사용자를 삭제하는 것이 좋습니다. 그렇지 않으면 이러한 로컬 Windows 그룹에 속한 FMT 애플리케이션 사용자가 애플리케이션에서 인증할 수 없습니다.

표시된 측정 데이터의 범위, 정확성 및 정밀도는 BCM 장치에 의해 결정됩니다(기술 문서 BCM).

## <span id="page-21-1"></span><span id="page-21-0"></span>**3.4 설치/제거**

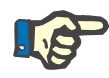

#### **참고**

Fluid Management Tool 설치/제거 및 초기 시작은 인증받은 Fresenius Medical Care 고객 서비스 담당자 또는 Fresenius Medical Care에서 승인한 고객 서비스 담당자가 수행해야 합니다.

고객 컴퓨터에 이전 Fluid Management Tool 버전이 이미 설치되어 있는 경우 새 버전을 설치하기 전에 데이터를 백업해 두십시오.

안전성 보장을 위해 FMT 4.2가 올바르게 설치된 경우에만 시작하고 사용할 수 있습니다. 설치된 FMT 4.2는 제조사가 의도한 대로 안전하게 실행할 준비가 된 것입니다.

설치 절차는 FMT 서비스 설명서에서 확인할 수 있습니다.

프로젝트를 서비스에서 완전히 제거해야 하는 경우 모든 개인 정보를 삭제해야 합니다. 개인 정보는 사용한 데이터 내보내기 폴더 또는 데이터베이스 백업 파일과 같이 예상치 못한 장소에 있을 수 있습니다.

안전한 제품 폐기를 위해 추가로 취해야 하는 조치는 없습니다.

## <span id="page-22-4"></span><span id="page-22-0"></span>**4 작동**

- <span id="page-22-5"></span><span id="page-22-1"></span>**4.1 FMT 기본 정보**
- <span id="page-22-2"></span>**4.1.1 FMT 시작 방법**

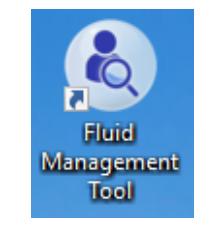

FMT 애플리케이션은 다음 중 한 가지 방법으로 시작할 수 있습니다.

- 데스크톱 바로가기 또는
- Windows 시작 메뉴 입력

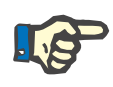

#### **참고**

시작하는 동안 발생할 수 있는 애플리케이션 오류는 5장에 나열되어 있습니다.

#### <span id="page-22-3"></span>**4.1.2 사용자 로그인 및 인증**

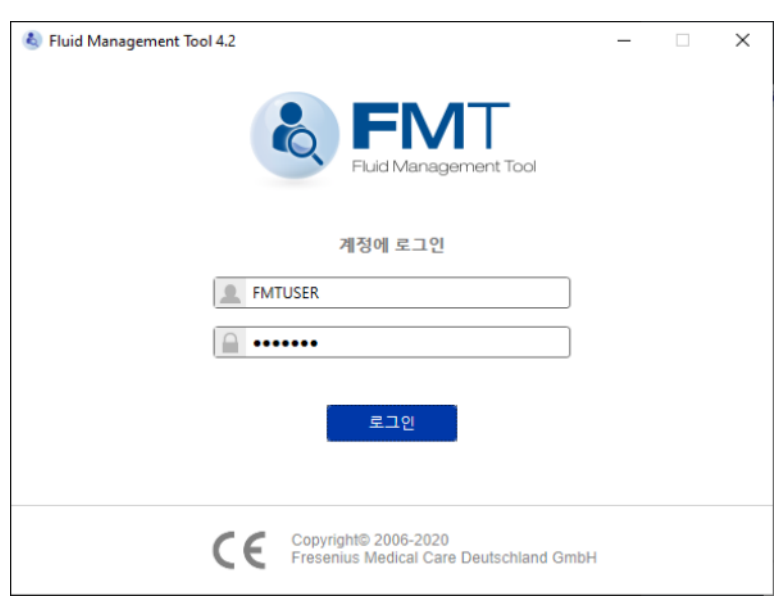

FMT 애플리케이션을 시작하면 로그인 대화 상자가 표시되고 여기에서 사용자 자격증명을 입력해야 합니다.

FMT에서 허용하려면 비밀번호가 다음 복잡성 제약 조건을 모두 충족해야 합니다.

- 최소 길이 9자
- 하나 이상의 특수 문자(영숫자 이외)
- 하나 이상의 대문자
- 하나 이상의 소문자
- 하나 이상의 숫자

비밀번호의 복잡성이 이러한 규칙을 충족하지 못하는 경우 규칙을 나열하는 도구 설명이 표시됩니다.

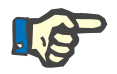

#### **참고**

모든 사용자, 백업 및 데이터베이스에 개별 비밀번호를 사용하십시오. 기본 비밀번호를 사용하지 마십시오.

특정 기능은 다음과 같은 관리 그룹의 사용자만 사용할 수 있습니다.

- 데이터베이스 가져오기
- 데이터베이스 백업
- 사용자 로그인 설정 편집
- 보안 설정 구성
- 데이터베이스 비밀번호 변경

사용자 로그인 기능의 구성 방법 [\( 6.2.1장 48페이지 참조\).](#page-47-2)

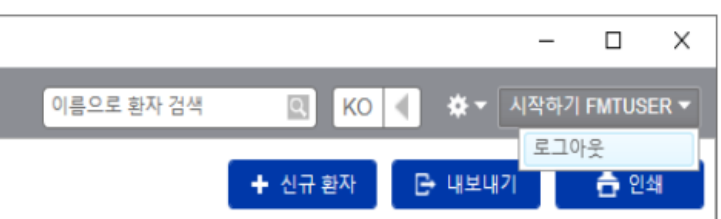

FMT 애플리케이션에서 로그아웃하려면 FMT 애플리케이션 오른쪽 상단에서 사용자 이름과 로그아웃을 차례로 클릭합니다.

FMT는 구성 가능한 비활성 시간이 지나면 사용자 세션을 종료합니다. 세션이 종료되기 전에 정보 팝업이 표시됩니다. 이 팝업에 대한 대응은 시간초과를 재설정하는 것입니다.

FMT는 구성 가능한 연속 로그인 시도 실패 횟수 후 구성 가능한 시간 동안 사용자를 차단합니다. 참고로, FMT는 사용자가 차단될 때까지의 시간을 표시합니다.

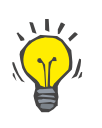

**팁**

시스템 관리자는 사용자가 애플리케이션을 사용하지 못하도록 영구적으로 쉽게 제외할 수 있습니다. 시스템 관리자는 Windows 사용자 관리의 사용자 그룹 또는 관리 그룹에서 사용자를 제거할 수 있습니다. 사용자를 그룹에 다시 할당해 이 작업을 실행 취소할 수 있습니다.

#### <span id="page-23-0"></span>**4.1.3 FMT 중지 방법**

FMT는 애플리케이션 제목 표시줄 오른쪽에 있는 십자형 기호를 클릭해 다른 Windows 애플리케이션처럼 중지할 수 있습니다.

## <span id="page-24-2"></span><span id="page-24-0"></span>**4.2 반복 작업의 FMT**

## <span id="page-24-1"></span>**4.2.1 기본 탐색**

| Fluid Management Tool 4.2            |        |                    |                             |                |                                    |                                           |    |           |                       |                     |                            |                | □<br>$\times$     |
|--------------------------------------|--------|--------------------|-----------------------------|----------------|------------------------------------|-------------------------------------------|----|-----------|-----------------------|---------------------|----------------------------|----------------|-------------------|
| FMT 데이터베이스                           | 카드 관리자 |                    |                             |                |                                    |                                           |    |           | MA                    |                     | 四四<br>KO<br>$\overline{a}$ |                | ※▼ 시작하기 FMTUSER ▼ |
| 전체 환자                                |        | $\circ$            |                             |                |                                    |                                           |    |           |                       |                     | + 신규 환자                    | E 내보내기         | 총 인쇄              |
| 표준필터                                 |        |                    | 검색됨 2 개의 결과: 'MA' 위치: 전체 환자 |                |                                    |                                           |    |           |                       |                     |                            |                |                   |
| 여성                                   |        | $\odot$            | 성소                          | 이름             |                                    | ID.                                       | 성별 | 생년월일      | OH $[0]$ /<br>Rel. OH | Pre BP<br>ImmHol    | 최근 속정일                     | 측정             |                   |
| 남성                                   |        | $\odot$            | Freeman                     | Mason          |                                    | 3AFFFFC000150                             | 남성 | 7/19/1936 |                       | 5.3 / 22.6 138 / 58 | 4/6/2015                   | 25             | 吐                 |
| 치료법 없음                               |        | (10)<br>$\odot$    | Middleton                   | Mary           |                                    | 3AFFFC00003C                              | 여성 | 1/9/1935  |                       | 2.7 / 12.4 130 / 60 | 9/24/2013                  | $\overline{2}$ |                   |
| Rel. OH > 15%<br>만성 신부전 치료           |        | $\odot$            |                             |                |                                    |                                           |    |           |                       |                     |                            |                |                   |
| 혈액투석 지료                              |        | $\odot$            |                             |                |                                    |                                           |    |           |                       |                     |                            |                |                   |
| 복막투석 치료                              |        | $\odot$            |                             |                |                                    |                                           |    |           |                       |                     |                            |                |                   |
| 사용자 설정 그룹                            |        |                    |                             |                |                                    |                                           |    |           |                       |                     |                            |                |                   |
| <b>Doctor Bob</b>                    |        | $\circ$            |                             |                |                                    |                                           |    |           |                       |                     |                            |                |                   |
| Friday<br>Monday                     |        | $\odot$<br>$\odot$ |                             |                |                                    |                                           |    |           |                       |                     |                            |                |                   |
|                                      |        |                    |                             |                |                                    |                                           |    |           |                       |                     |                            |                |                   |
| 관리자 필터<br>숨겨진 환자                     |        | $\odot$            |                             |                |                                    |                                           |    |           |                       |                     |                            |                |                   |
| 비활성 환자                               |        | $\circ$            |                             |                |                                    |                                           |    |           |                       |                     |                            |                |                   |
|                                      |        |                    |                             |                |                                    |                                           |    |           |                       |                     |                            |                |                   |
|                                      |        |                    |                             |                |                                    |                                           |    |           |                       |                     |                            |                |                   |
|                                      |        |                    |                             |                |                                    |                                           |    |           |                       |                     |                            |                |                   |
|                                      |        |                    |                             |                |                                    |                                           |    |           |                       |                     |                            |                |                   |
|                                      |        |                    |                             |                |                                    |                                           |    |           |                       |                     |                            |                |                   |
|                                      |        |                    |                             |                |                                    |                                           |    |           |                       |                     |                            |                |                   |
|                                      |        |                    |                             |                |                                    |                                           |    |           |                       |                     |                            |                |                   |
|                                      |        |                    |                             |                |                                    |                                           |    |           |                       |                     |                            |                |                   |
|                                      |        |                    |                             |                |                                    |                                           |    |           |                       |                     |                            |                |                   |
|                                      |        |                    |                             |                |                                    |                                           |    |           |                       |                     |                            |                |                   |
|                                      | + 4 18 |                    |                             |                |                                    |                                           |    |           |                       |                     |                            |                |                   |
|                                      |        |                    |                             |                |                                    |                                           |    |           |                       |                     |                            |                |                   |
|                                      |        |                    |                             |                |                                    |                                           |    |           |                       |                     |                            |                |                   |
| 애플리케이션 창 상단의 진한 회색 영역에 애플리케이션 작업을 위한 |        |                    |                             |                |                                    |                                           |    |           |                       |                     |                            |                |                   |
| 다음과 같은 사용자 인터페이스 요소가 있습니다.           |        |                    |                             |                |                                    |                                           |    |           |                       |                     |                            |                |                   |
|                                      |        |                    |                             |                |                                    |                                           |    |           |                       |                     |                            |                |                   |
| 왼쪽:                                  |        |                    |                             |                |                                    |                                           |    |           |                       |                     |                            |                |                   |
|                                      |        |                    |                             | - FMT 데이터베이스 탭 |                                    |                                           |    |           |                       |                     |                            |                |                   |
|                                      |        |                    |                             |                | 카드 관리자 탭                           |                                           |    |           |                       |                     |                            |                |                   |
|                                      |        |                    |                             |                | 오른쪽:                               |                                           |    |           |                       |                     |                            |                |                   |
|                                      |        |                    |                             | – 검색 필드        |                                    |                                           |    |           |                       |                     |                            |                |                   |
|                                      |        |                    |                             |                |                                    |                                           |    |           |                       |                     |                            |                |                   |
|                                      |        |                    |                             |                |                                    | 언어 선택 필드                                  |    |           |                       |                     |                            |                |                   |
|                                      |        |                    |                             |                |                                    | - FMT 애플리케이션 설정 아이콘                       |    |           |                       |                     |                            |                |                   |
|                                      |        |                    |                             |                |                                    |                                           |    |           |                       |                     |                            |                |                   |
| FMT 데이터베이스 탭                         |        |                    |                             |                | - FMT 데이터베이스 내 데이터를 보고 관리할 수 있습니다. |                                           |    |           |                       |                     |                            |                |                   |
|                                      |        |                    |                             |                |                                    |                                           |    |           |                       |                     |                            |                |                   |
| 카드 관리자 탭                             |        |                    |                             |                | – 칩 카드를 사용하여 읽기/쓰기 작업을 관리할 수 있습니다. |                                           |    |           |                       |                     |                            |                |                   |
|                                      |        |                    |                             |                |                                    |                                           |    |           |                       |                     |                            |                |                   |
| 환자 검색                                |        |                    |                             |                | 이름으로 환자 검색 필드에서 환자 이름을 입력하고 검색 기호를 |                                           |    |           |                       |                     |                            |                |                   |
|                                      |        |                    |                             |                |                                    | 클릭하거나 Enter를 누릅니다. 환자 목록 섹션에 이름 내에서 해당 검색 |    |           |                       |                     |                            |                |                   |
|                                      |        |                    |                             |                |                                    | 용어와 일치하는 환자가 표시됩니다.                       |    |           |                       |                     |                            |                |                   |
|                                      |        |                    |                             |                |                                    |                                           |    |           |                       |                     |                            |                |                   |

**언어 선택 및 FMT 애플리케이션 설정** 자세한 내용은 FMT 애플리케이션 설정 섹션을 참조하십시오 [\( 6.2장](#page-47-3)  .<br>[48페이지 참조\).](#page-47-3)

## <span id="page-25-0"></span>**4.2.2 FMT 데이터베이스 탭**

**개요**

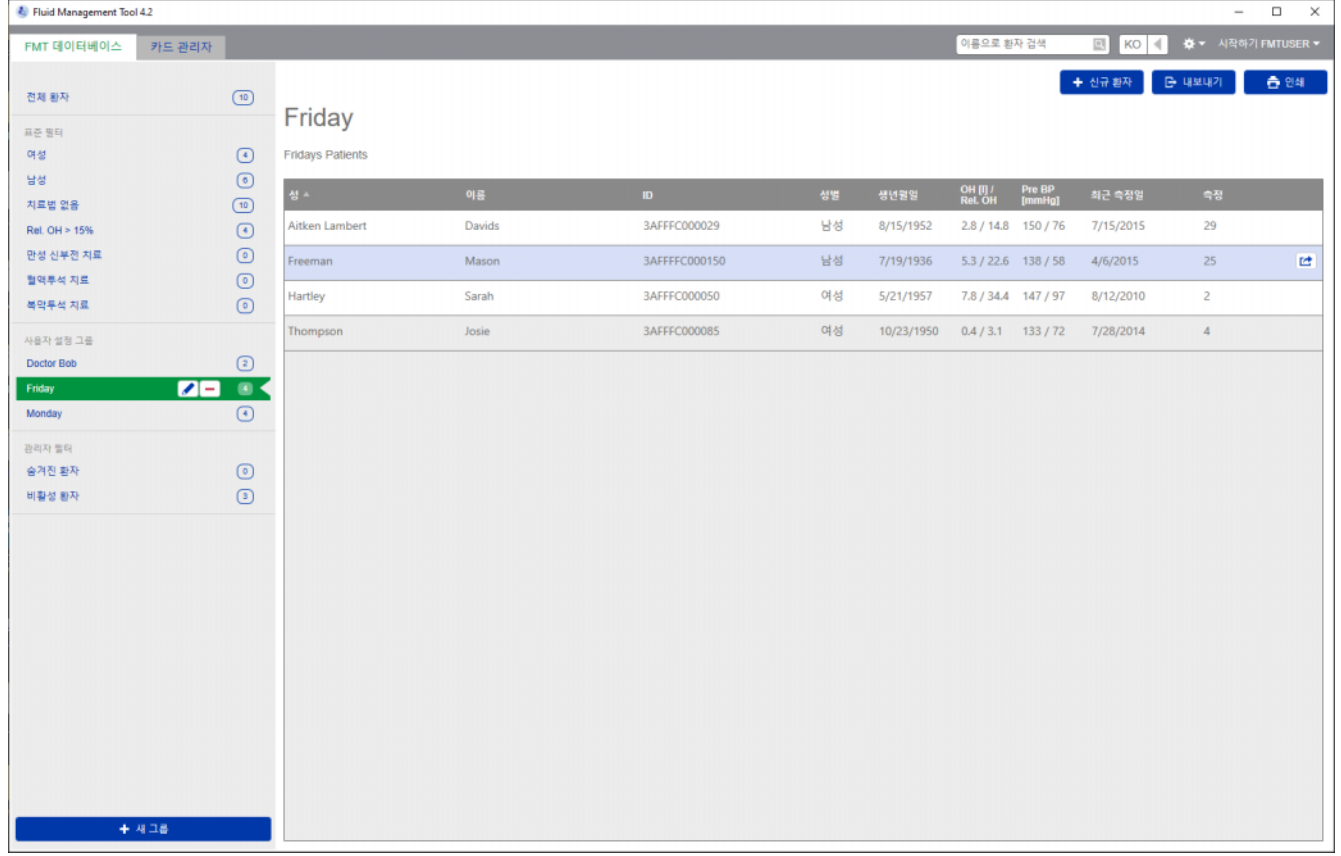

애플리케이션을 열거나 FMT 데이터베이스 탭을 선택하면 FMT 데이터베이스 화면이 표시됩니다. 이 화면에는 다음과 같은 섹션이 포함되어 있습니다.

- 환자 목록(오른쪽)
- 필터 및 그룹(왼쪽)

<span id="page-25-1"></span>**4.2.2.1 환자 목록**

환자 목록 섹션에는 FMT 데이터베이스의 환자 목록이 표시됩니다. 이 목록에는 다음 정보가 표시됩니다.

- 성
- 이름
- ID
- 성별
- 생년월일
- 최근 측정한 OH(과수분)/Rel OH(상대적 과수분)
- 최근 측정한 Pre BP(투석 전 혈압)
- 최근 측정 날짜
- FMT 데이터베이스 내 환자에 대해 저장된 측정 수

**환자 목록 관련 작업** 환자 목록 섹션 내 버튼

- **신규 환자**
- **내보내기**
- **인쇄**

**팁**

특정 환자의 환자 세부 정보 보기를 열려면

- 선택한 환자 열의 오른쪽에서 열기 버튼을 사용합니다
- 환자 열을 두 번 클릭합니다

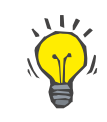

환자 목록을 그리드 열 중 하나를 기준으로 오름차순 또는 내림차순으로 정렬할 수 있습니다.

**신규 환자** 신규 환자 버튼을 선택하면 시스템에 신규 환자를 추가할 수 있습니다.

#### **경고**

#### **잘못된 데이터로 인한 환자 위험**

#### **잘못된 치료 결정으로 인한 환자 위험**

환자 데이터는 FMT에서 편집할 수 있습니다. 데이터를 편집하는 모든 프로세스로 인해 잘못된 값이 저장될 수 있습니다(예: 데이터를 입력할 때 사용자 오류, 데이터를 저장할 때 기술적 오류).

- 치료 관련 데이터를 입력하거나 편집한 후 FMT가 이 데이터를 정보 메시지로 다시 표시합니다. 이때 사용자는 데이터가 올바르게 저장되었는지 반드시 확인해야 합니다.
- 매개변수가 올바르게 저장되지 않은 경우 해당 데이터를 편집하고 정보 메시지에서 다시 정확한지 확인합니다.
- 데이터를 입력하고 편집할 때 문제가 계속 발생하는 경우 지역 서비스로 문의하십시오.

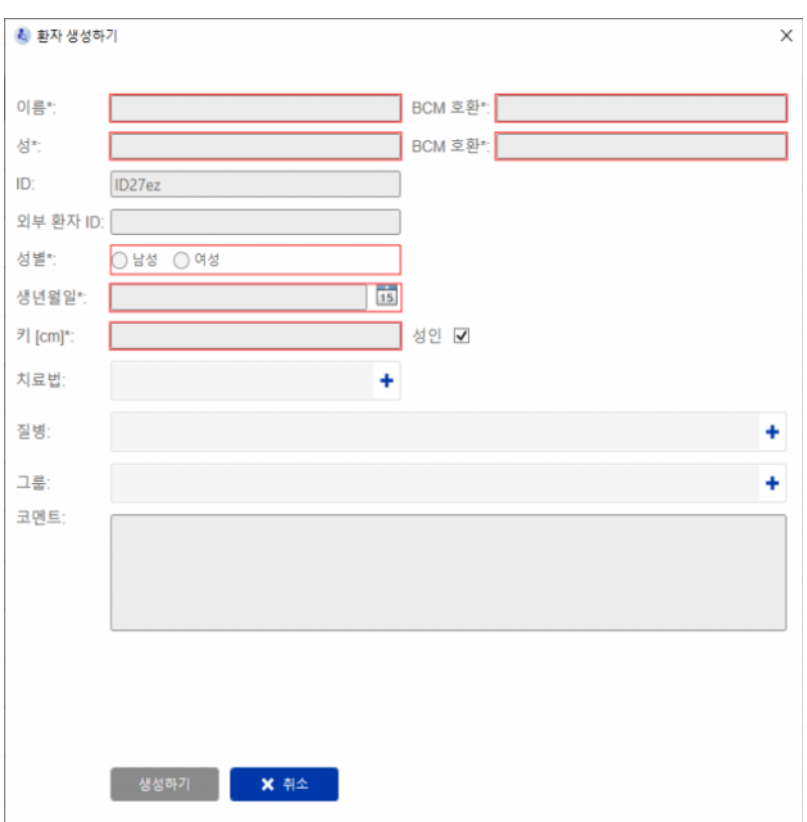

환자를 생성/편집할 때에는 다음 환자 정보를 입력해야 합니다.

- 이름(필수)
- 성(필수)
- 이름 BCM 이 필드는 일반적으로 이름 필드에서 자동으로 채워집니다. 특수 문자가 포함된 경우 BCM 카드로 기록될 수 없습니다. 필드에 특수 문자가 포함되어 있는 경우 사용자는 읽기 가능하고 비슷한 이름으로 인식되는 이름을 **BCM 이름 필드**에 입력하는 것이 좋습니다.
- 성 BCM 이 필드는 일반적으로 성 필드에서 자동으로 채워집니다. 특수 문자가 포함된 경우 BCM 카드로 기록될 수 없습니다. 필드에 특수 문자가 포함되어 있는 경우 사용자는 읽기 가능하고 비슷한 이름으로 인식되는 성을 **BCM 성 필드**에 입력하는 것이 좋습니다.
- 성별(필수)
- 생년월일(필수) 01.01.1900부터 현재 날짜까지의 값
- 키(필수) 20 260 cm의 값
- 성인 이 확인란은 기본적으로 선택되어 있습니다. 이 확인란을 선택 취소하면 BCM에서 측정할 때마다 환자 키를 수정할 수 있습니다.
- 치료법 다음 중 한 가지 옵션 중에서 선택할 수 있습니다.
	- 혈액투석
	- 복막투석
	- 만성 신부전
	- 없음
- 질병 다음 목록에서 하나 이상의 질병을 선택할 수 있습니다.
	- 당뇨병
	- 심부전
	- 말초혈관질환(PVD)
	- 고혈압
	- 없음
- 그룹 환자가 속하는 사용자 설정 그룹을 선택할 수 있습니다
- 코멘트

**내보내기** 

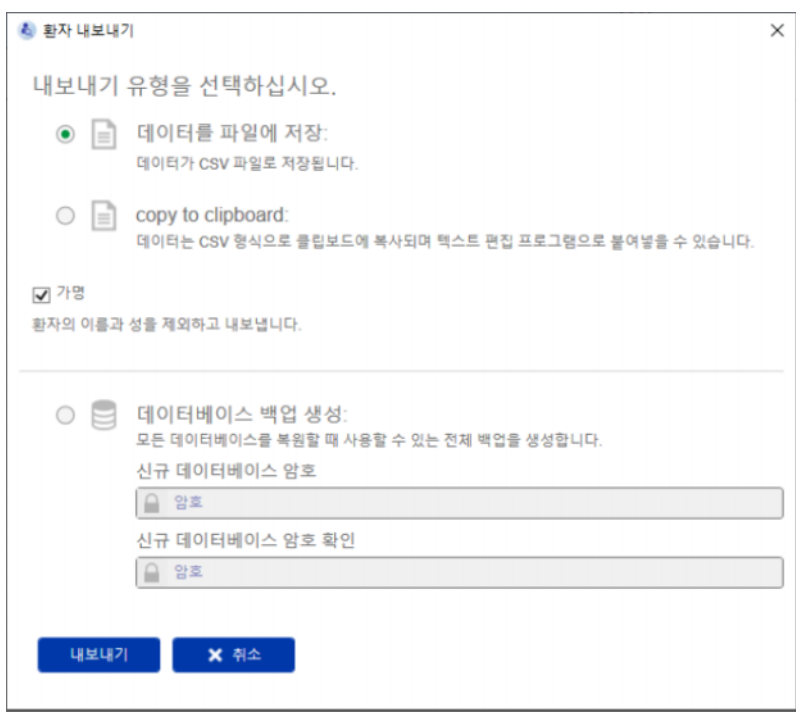

내보내기 버튼을 누르면 선택한 그룹, 필터 또는 검색 결과에 대해 데이터(환자 정보 및 측정값)를 내보낼 수 있습니다. 내보내기 창에서 다음 옵션 중에서 선택할 수 있습니다.

- 데이터를 파일에 저장
- 사용자가 지정하는 위치에 데이터가 .csv 파일로 저장됩니다 – copy to clipboard (클립보드로 복사)
	- 데이터가 클립보드로 복사된 다음 사용자가 원하는 위치로 데이터를 붙여넣을 수 있습니다

가명으로(환자의 이름과 성 없이) 내보낼지 여부를 선택할 수 있습니다. 내보내기는 기본적으로 익명으로 처리됩니다. 내보내는 데이터에 대한 내용과 구조에 대한 자세한 내용은 [\( 8장 57페이지 참조\).](#page-56-1)

- 데이터베이스 백업 생성
	- 관리자 권한이 있는 사용자만 데이터베이스 백업 기능을 사용할 수 있습니다.

**인쇄** 인쇄 버튼을 누르면 선택한 그룹, 필터 또는 검색 결과에 대한 **환자 목록** 섹션을 인쇄할 수 있습니다. 인쇄되는 표에 다음 정보가 추가됩니다.

- 성
- 이름
- ID
- 성별
- 생년월일
- OH(과수분) [L] / Rel OH(상대적 과수분)
- Pre BP [mmHg] (투석 전 혈압)
- 최근 측정일

환자 목록 인쇄는 가로 형식에 최적화되어 있습니다.

#### <span id="page-30-0"></span>**4.2.2.2 필터 및 그룹**

**표준 필터** 표준 필터 섹션에서는 FMT 데이터베이스의 다음 환자 조건을 기준으로 환자 목록을 필터링할 수 있습니다.

- 여성
- 남성
- 치료법 없음
- Rel. OH > 15% (상대적 과수분 15% 초과)
- CKD 치료법
- HD 치료법
- PD 치료법

#### **사용자 설정 그룹** 이 섹션에서는 선택한 사용자 설정 그룹에 속하는 환자를 필터링할 수 있습니다. 필터 및 그룹 섹션 하단에서 + 새 그룹 버튼을 클릭하여 새 사용자 설정 그룹을 추가할 수 있습니다.

그룹은 생성할 때 작성해야 하는 그룹 이름 및 옵션인 설명으로 설명됩니다.

그룹을 선택하면 그룹 이름 옆에 표시되는 편집 버튼(연필 아이콘)을 클릭해 그룹 이름과 설명을 편집할 수 있습니다. 그룹을 선택하면 그룹 이름 옆에 표시되는 삭제 버튼(- 아이콘)을 클릭해 그룹을 삭제할 수 있습니다. 그룹이 삭제된 경우 그룹 내 환자는 데이터베이스에서 삭제되지 않습니다. 삭제된 그룹이 환자가 속한 유일한 그룹이었던 경우 해당 환자는 **전체 환자**에서 찾을 수 있습니다.

## <span id="page-31-0"></span>**4.2.3 환자 세부 정보**

#### **개요**

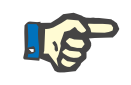

**참고**

#### 측정값은 날짜(기본적으로 최신 날짜가 맨 위)를 기준으로 정렬되지만, 사용자가 날짜 열 헤더를 클릭해 순서를 변경할 수 있습니다.

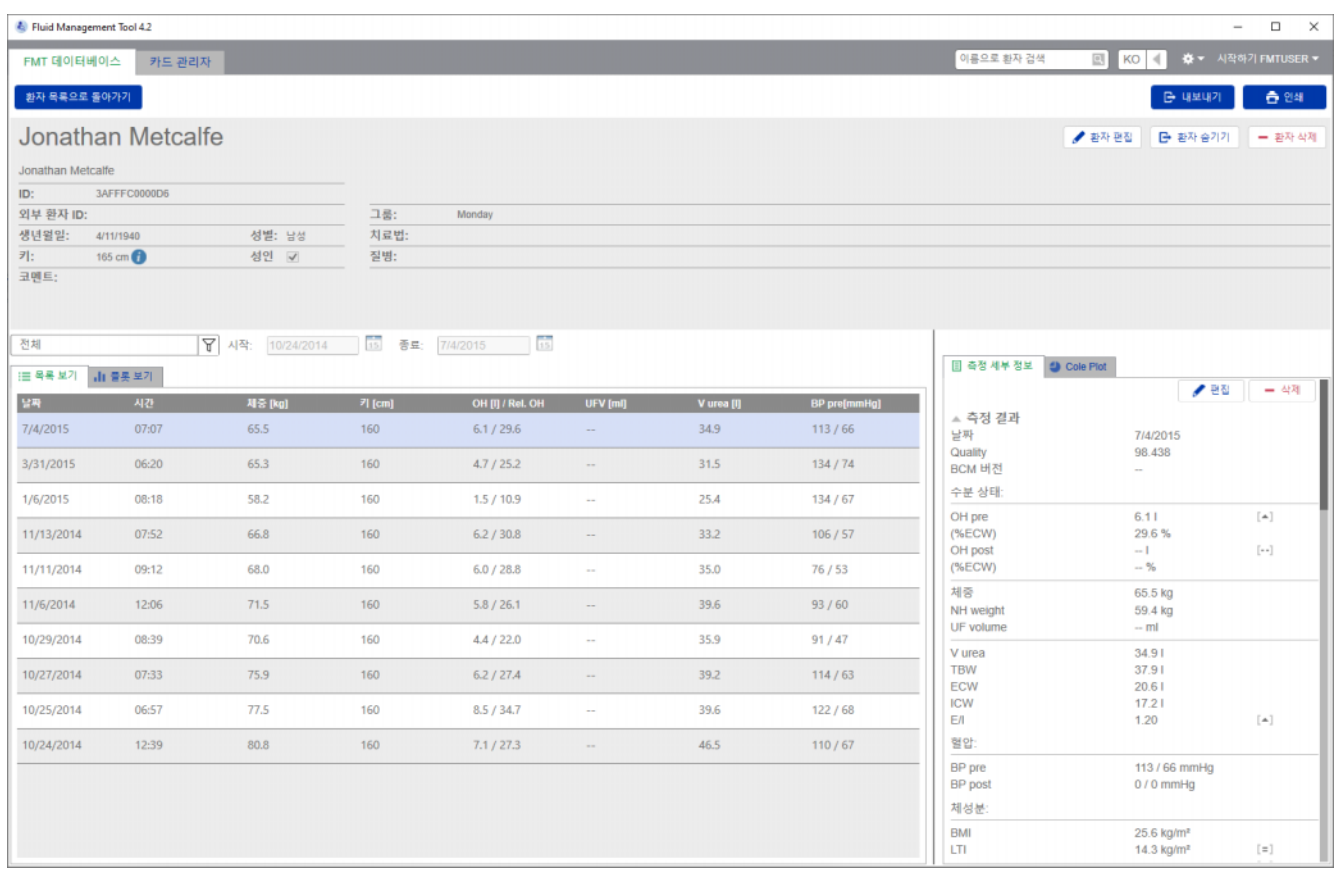

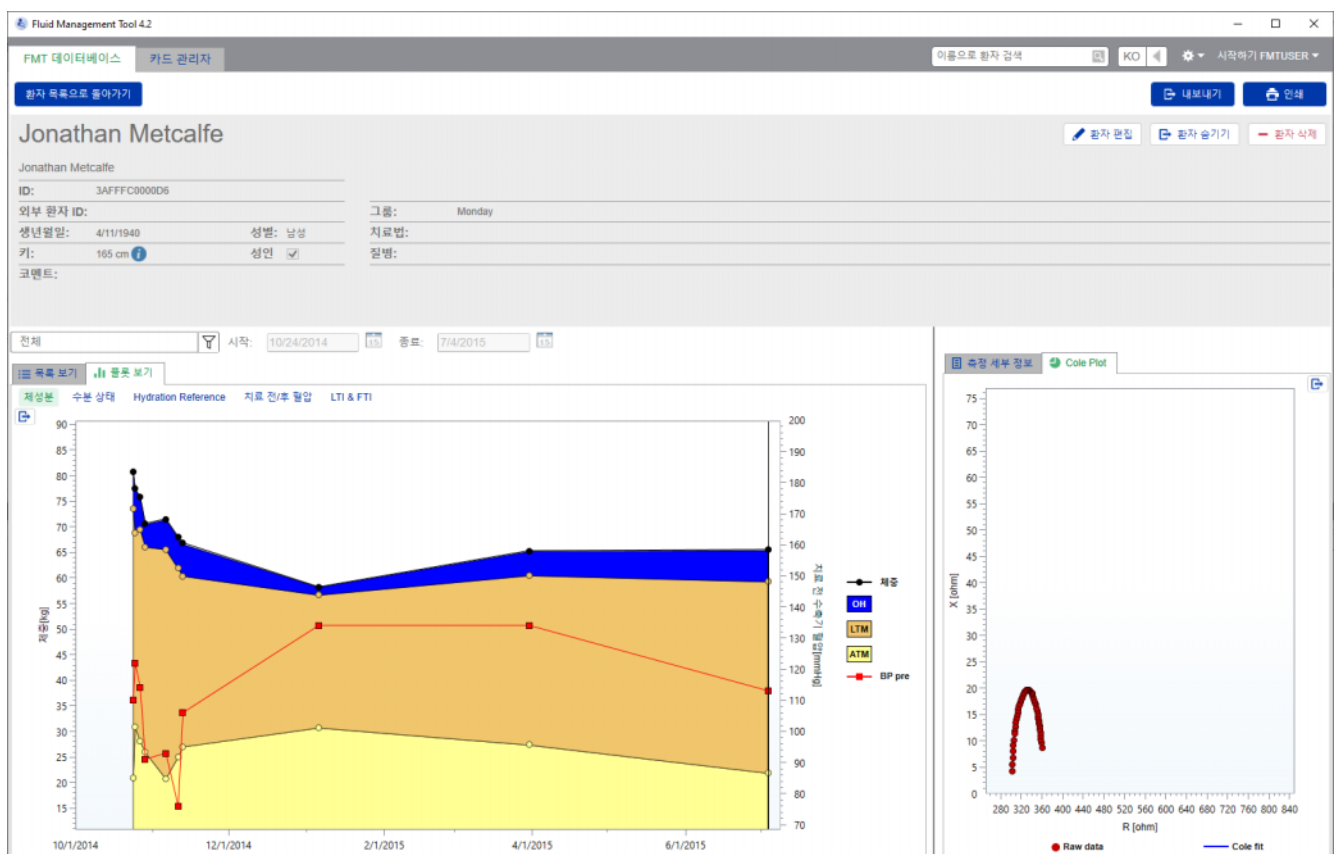

환자 세부 정보 보기는 환자 목록에서 다음과 같은 방법으로 열 수 있습니다.

– 선택한 환자 열의 오른쪽에 있는 열기 버튼 사용

– 선택한 환자 열을 더블 클릭

환자 세부 정보 화면은 화면의 다양한 섹션 내에서 선택한 환자에 대해 확인 가능한 모든 정보를 제공합니다.

- 환자 정보
- 목록 보기
- 플롯 보기
- 측정 세부 정보
- Cole Plot

**메인 환자 세부 정보 보기 내 작업**

- 인쇄
- 내보내기

– 환자 목록으로 돌아가기

**인쇄 인쇄**를 클릭하면 환자 정보 및 선택한 측정에 대한 데이터가 포함된 상세 보고서가 인쇄됩니다.

**내보내기**

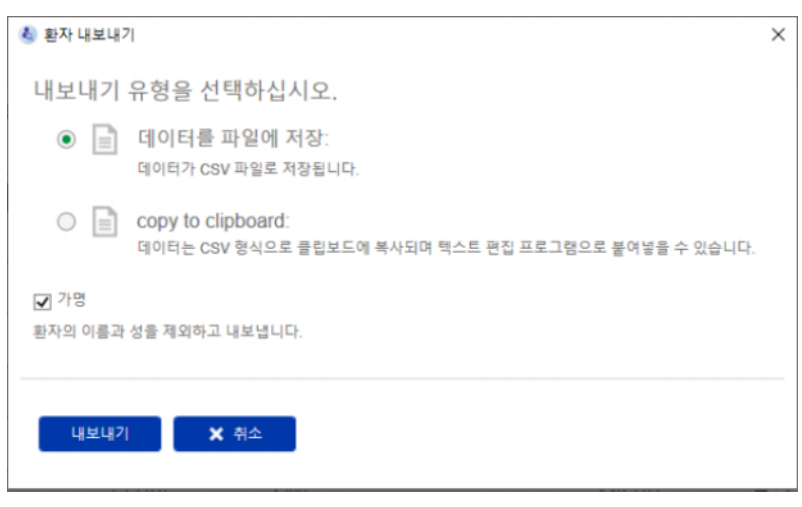

**내보내기**를 클릭하면 모든 환자 정보 및 측정값이 포함된 \*.csv 보고서가 생성됩니다. 가명으로(환자의 이름과 성 없이) 내보낼지 여부를 선택할 수 있습니다. 내보내기는 기본적으로 가명으로 처리됩니다. csv 형식 데이터를 Export 폴더에 저장하거나 클립보드로 복사해 텍스트 편집 애플리케이션으로 붙여넣을 수 있습니다.

**탐색 환자 목록으로 돌아가기**를 클릭하면 환자 목록 화면으로 돌아갈 수

<span id="page-33-0"></span>**4.2.4 환자 정보**

환자 정보 섹션에는 다음과 같은 기본 환자 정보가 포함됩니다

- 환자 이름(일반 환자 이름 아래 BCM 호환 형식이 표시됨)
- ID(FMT ID 및 외부 환자 ID)
- 생년월일
- 성별

있습니다.

- 키
- 성장 완료 상태
- 기타

다음과 같은 추가 정보

- 환자가 속한 그룹
- 코멘트
- 기타

표시된 값이 FMT 데이터베이스에 저장된 최근 BCM 측정에 사용된 키 값과 다를 경우 환자 정보 섹션의 키 값 옆에 (i) 아이콘이 표시됩니다.

- **환자 정보 관련 작업:** 환자 편집
	- 환자 숨기기/환자 숨기기 실행 취소
	- 환자 삭제

<span id="page-34-0"></span>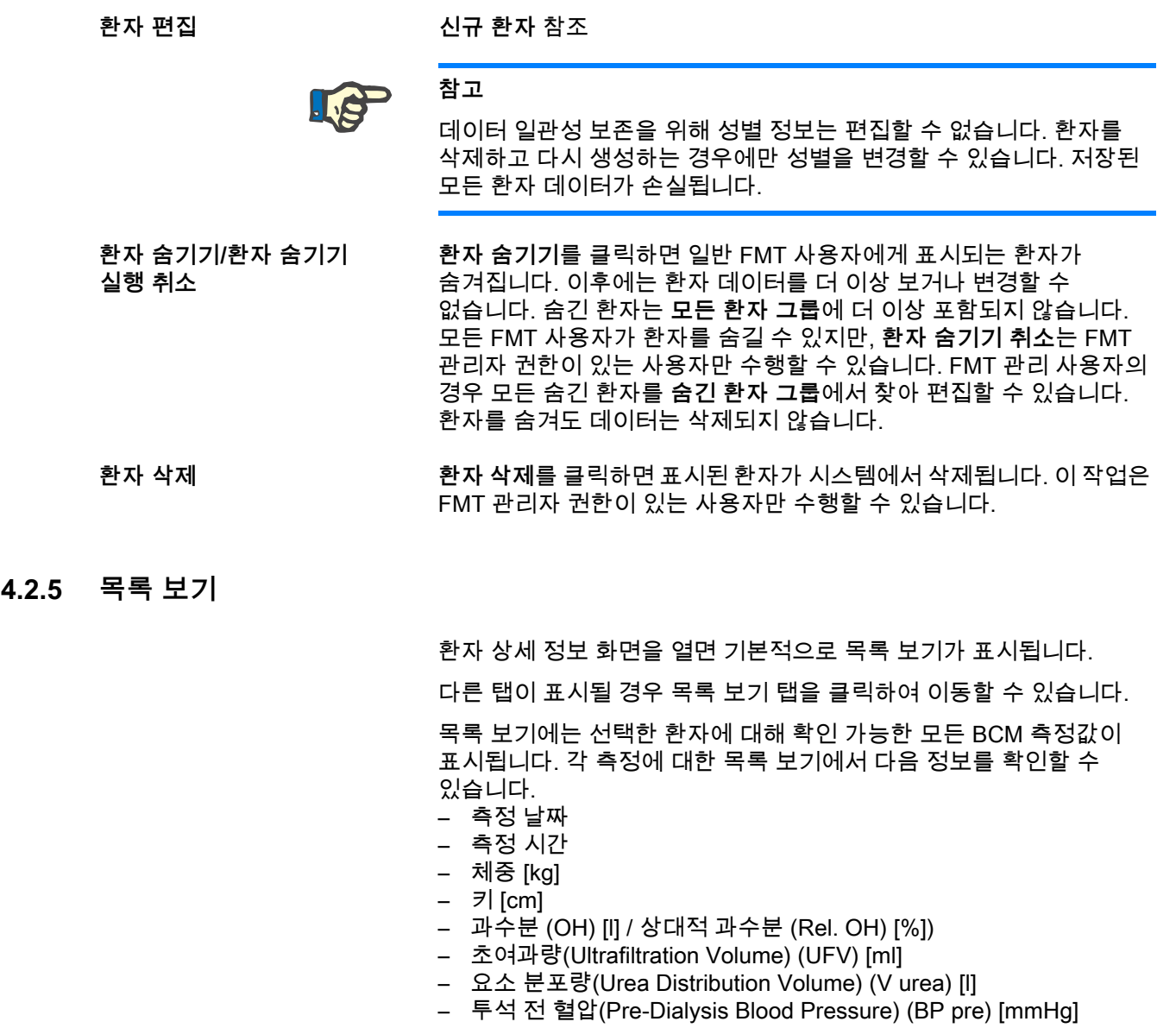

열 헤더를 클릭하여 표를 (측정) 데이터를 기준으로 정렬할 수 있습니다.

#### <span id="page-35-0"></span>**4.2.6 플롯 보기**

플롯 보기는 환자의 수분 상태와 기타 상태에 대한 정보를 다음과 같이 제공합니다.

- Body Composition Plot(체성분 플롯) 특정 기간 동안 체중, 과수분(OH), 제지방 질량(LTM), 지방 조직 질량(ATM)의 변화를 보여주고 환자에 대한 1차 정성 평가를 제공합니다.
- 수분 상태 플롯 특정 기간 동안 건강한 기준 모집단과 비교해 환자의 투석 전 및 투석 후 과수분을 보여줍니다.
- Hydration Reference 플롯 환자를 혈압 및 과수분에 관한 각 등급으로 할당하는 데 사용할 수 있습니다. 이 플롯은 혈압에 관한 환자의 과수분을 보여줍니다.
- 치료 전/후 혈압 플롯 투석 전후 수축기 및 이완기 혈압을 결합해 보여줍니다.
- Lean Tissue Index (LTI) 및 Fat Tissue Index (FTI) Plot 특정 기간 동안 건강한 기준 모집단과 비교해 LTI 및 FTI 값을 보여줍니다.

원하는 플롯 탭을 클릭해 각 탭으로 이동할 수 있습니다. 플롯 보기 내에서 마우스 또는 화살표 키로 측정 점을 클릭하여 측정을 선택하거나 다른 측정 사이를 이동할 수 있습니다. 선택한 측정에 수직선이 표시됩니다.

플롯 옆의 내보내기 버튼을 사용하여 각 플롯을 PNG 이미지로 내보낼 수 있습니다. PNG 이미지는 FMT 애플리케이션 설정에 정의된 export 폴더에 저장됩니다 [\( 6.2장 48페이지 참조\)](#page-47-3).

이 내보내기 기능은 플롯을 프레젠테이션, 학습 등을 위해 익명의 PNG 이미지로 만듭니다.

#### <span id="page-35-1"></span>**4.2.7 측정 세부 정보**

측정 세부 정보 탭을 선택하면 선택한 측정의 자세한 보고서가 목록 보기 또는 플롯 보기 내에 표시됩니다.

- 정보는 세 섹션으로 나누어집니다.
- 측정 코멘트(사용 가능한 경우에만 표시)
- 측정 결과
- 기술 정보

목록 보기에서 행을 선택하거나 플롯 보기에서 데이터 포인트를 선택하면 원하는 측정의 세부 정보가 표시됩니다.

단일 측정 관련 작업:

- 측정값 편집
- 측정값 삭제
**측정값 편집**

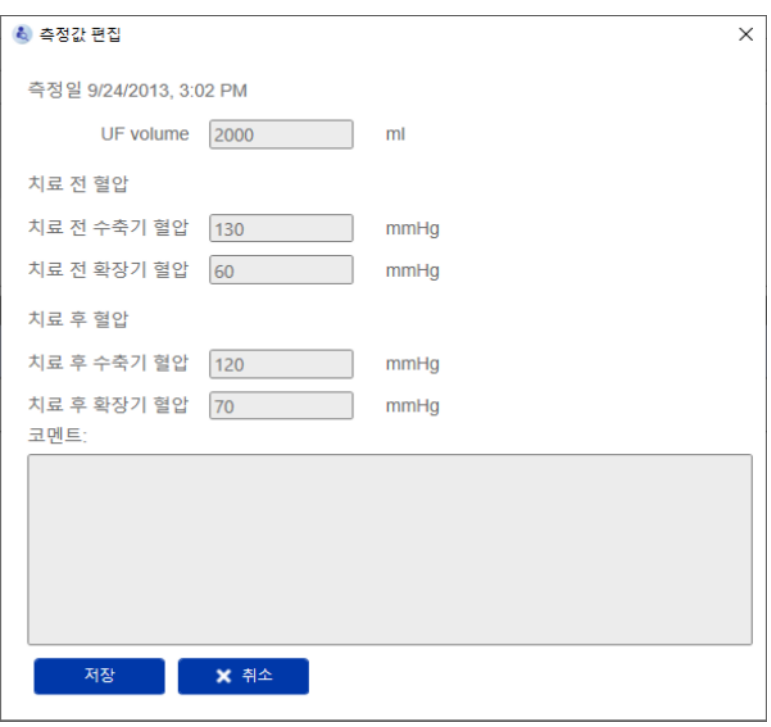

측정 세부 정보 섹션에서 **편집**을 클릭하여 선택한 측정 정보를 편집할 수 있습니다. 다음 측정값을 편집할 수 있습니다.

- UF volume
- 치료 전 혈압
- 치료 후 혈압
- 코멘트

**측정값 삭제** 측정 세부 정보 섹션에서 **삭제**를 클릭하면 선택한 측정값이 삭제됩니다.

#### **4.2.8 Cole Plot**

이 플롯은 임피던스 평면에서 최적화된 모델 기능과 함께 측정의 Raw data를 함께 표시합니다. 이 플롯으로 데이터 품질을 평가할 수 있습니다. 플롯 옆의 내보내기 버튼을 사용하여 Cole Plot을 PNG 이미지로 내보낼 수 있습니다. PNG 이미지는 FMT 애플리케이션 설정에 정의된 내보내기 폴더에 저장됩니다 [\( 6.2장 48페이지 참조\)](#page-47-0).

이 내보내기 기능은 플롯을 프레젠테이션, 학습 등을 위해 익명의 PNG 이미지로 만듭니다.

#### **4.2.9 필터링**

필터링 기능을 사용하여 목록 보기 및 플롯 보기 내 표시된 측정값을 원하는 날짜로 제한할 수 있습니다.

필터 드롭다운을 클릭하면 사전 정의된 옵션 목록이 나타납니다. 다음 옵션 중에서 선택할 수 있습니다.

- 최근 30일
- 최근 90일
- 최근 180일
- 최근 365일
- 전체
- 사용자 설정

**사용자 설정** 옵션을 선택하면 측정 시간 간격을 선택할 수 있습니다.

### **4.2.10 카드 관리자 탭**

**개요**

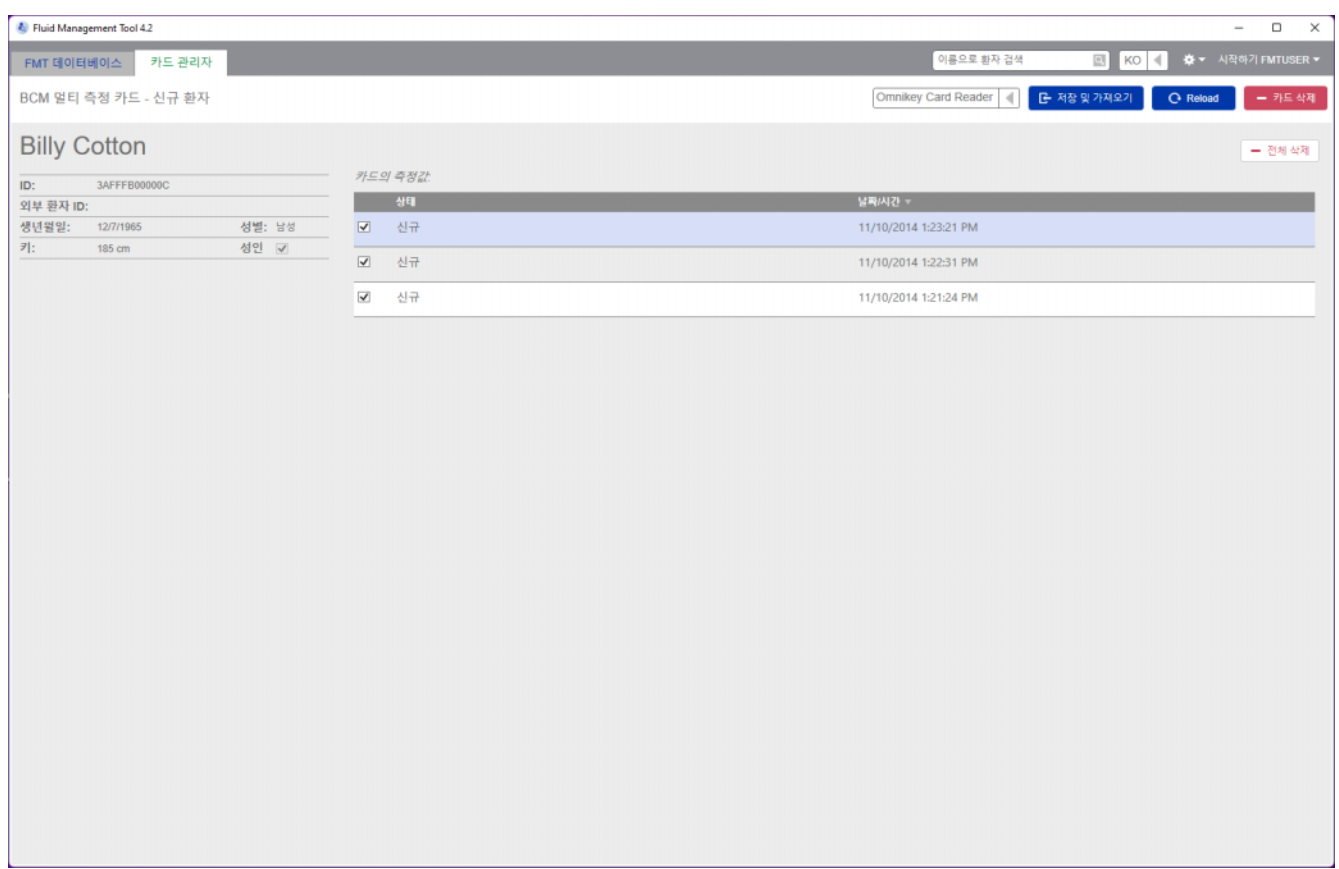

BCM 멀티 측정 카드 – 신규 환자

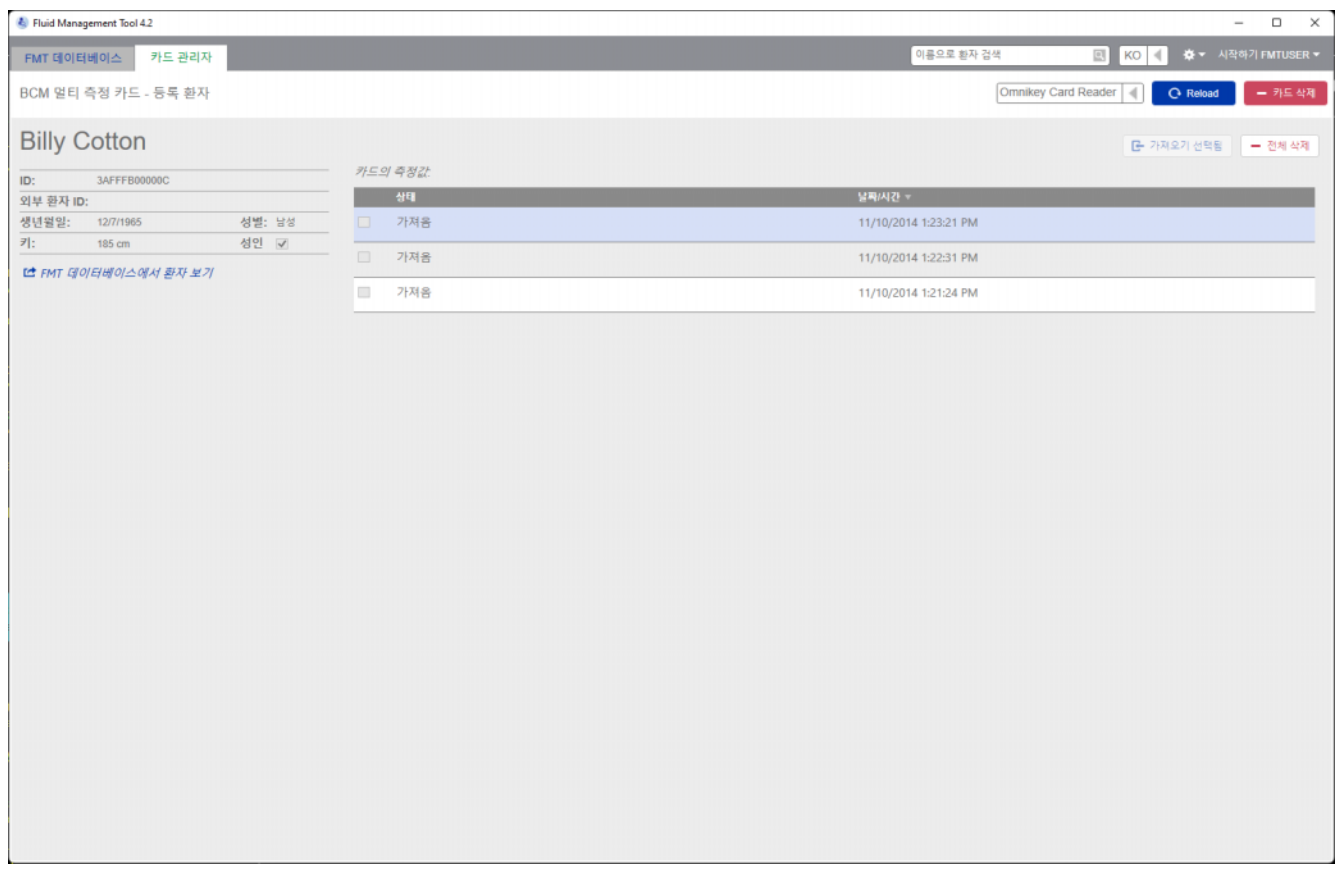

## BCM 멀티 측정 카드 – 기존 환자

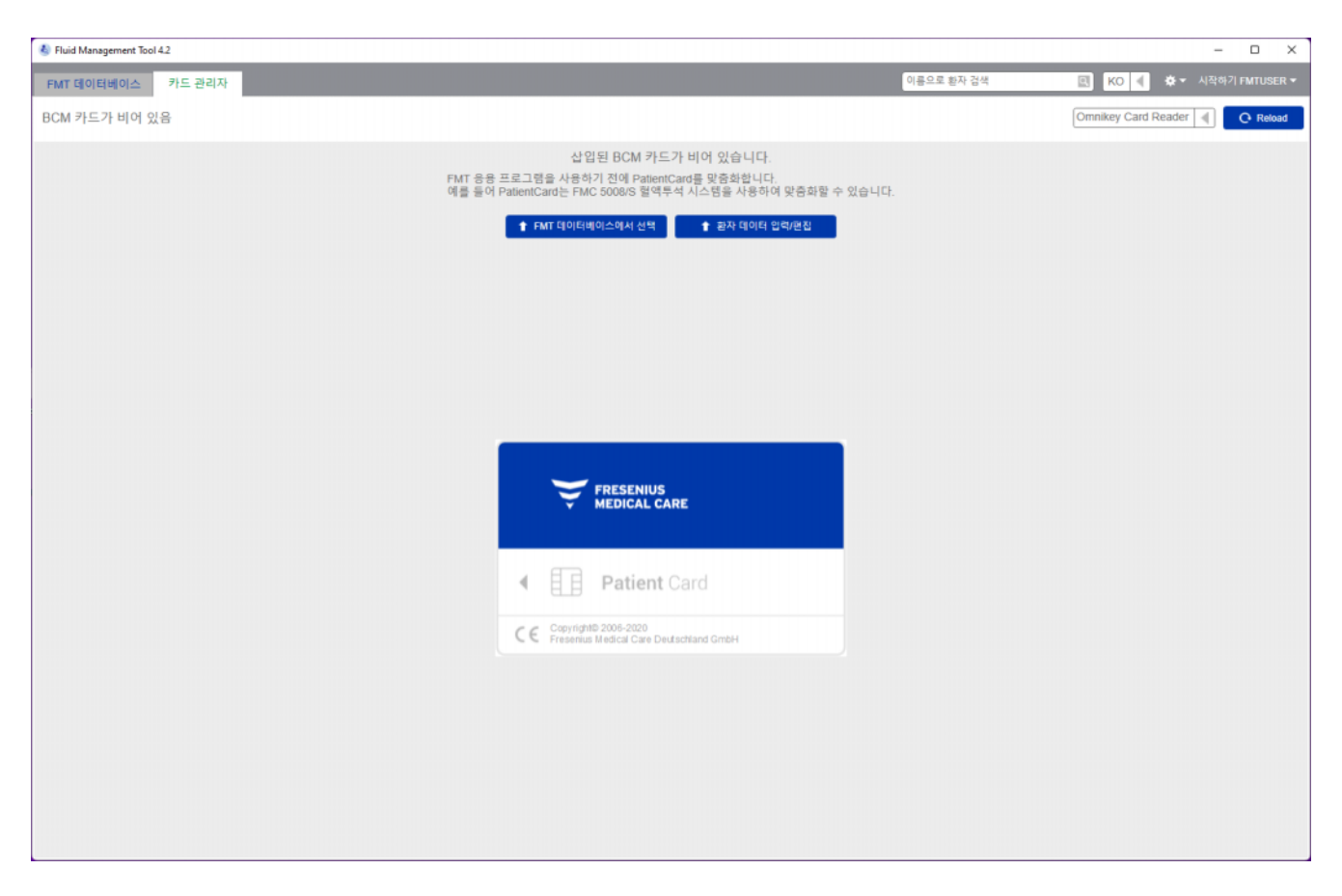

BCM 카드 비어 있음

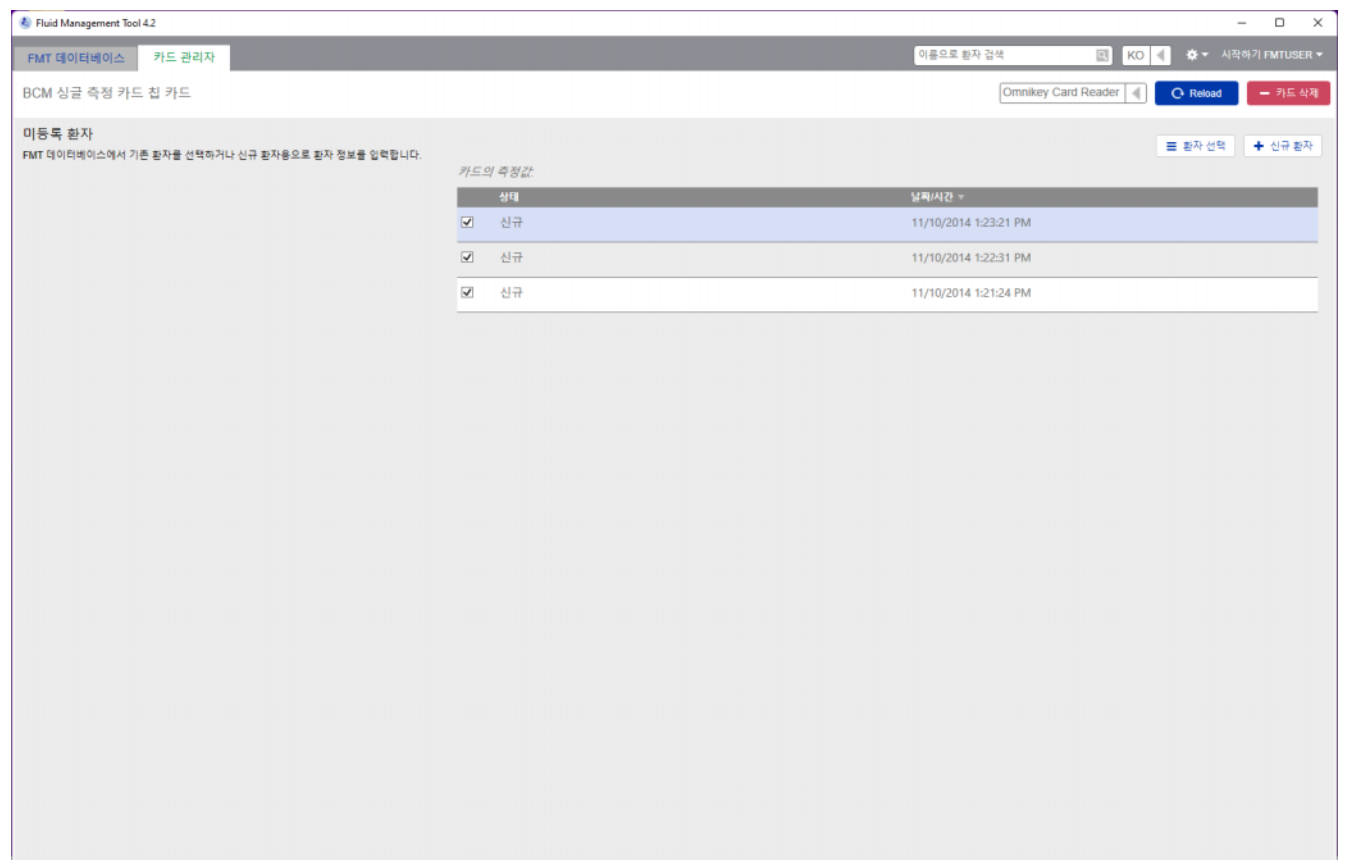

#### BCM 싱글 측정 카드

카드 관리자 탭을 선택하면 카드 리더에 삽입된 BCM PatientCard의 내용이 표시됩니다. 5008 PatientCard 또는 5008 PatientCard+의 경우 화면이 다를 수 있습니다.

가능한 작업은 카드 유형 및 초기화 상태에 따라 다릅니다.

#### **카드 유형: BCM PatientCard**

BCM PatientCard는 FMT 애플리케이션에서 완전히 실행할 수 있습니다.

카드 관리자 화면은 BCM PatientCard의 환자가 다음에 해당하는지를 표시합니다.

- FMT 데이터베이스에 알려짐(**BCM 멀티 측정 카드 등록 환자**)
- FMT 데이터베이스에 알려지지 않음(**BCM 멀티 측정 카드 신규 환자**) 또는
- 카드에 환자가 없는 경우(**BCM 카드가 비어 있음**).

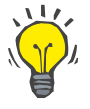

**팁**

BCM PatientCard는 BCM 및 FMT(**BCM 싱글 측정 카드**)간의 익명 단일 측정값 교환과 FMT 데이터베이스의 기존 환자 또는 신규 환자에 대한 측정값 가져오기/연결에 사용할 수도 있습니다.

새 BCM PatientCard 또는 삭제된 BCM PatientCard를 초기화할 수 있습니다(아래 참조).

#### **카드 유형: 5008 PatientCard / 5008 PatientCard+**

5008 PatientCard 및 5008 PatientCard+는 메모리 용량이 더 크고 다른 시스템의 특정 메모리 데이터 블록에 환자 이름, 성 및 생년월일을 미리 채워 놓는다는 점에서 BCM 카드와 다릅니다.

카드에 이 정보가 있으면, 개인화된 카드라는 의미이고 FMT는 초기화 후 이를 사용할 수 있습니다(아래 참조). 하지만, FMT는 특수 데이터 블록을 삭제하거나 이름, 성 및 생년월일 필드를 사용해 덮어쓸 수 없습니다. 카드를 이 환자에 대해서만 사용할 수 있다는 의미입니다.

특수 블록에 이 환자 정보가 없는 빈 카드는 FMT 애플리케이션에서 사용할 수 없습니다(**PatientCard가 비어 있음**).

**칩 카드 초기화:**

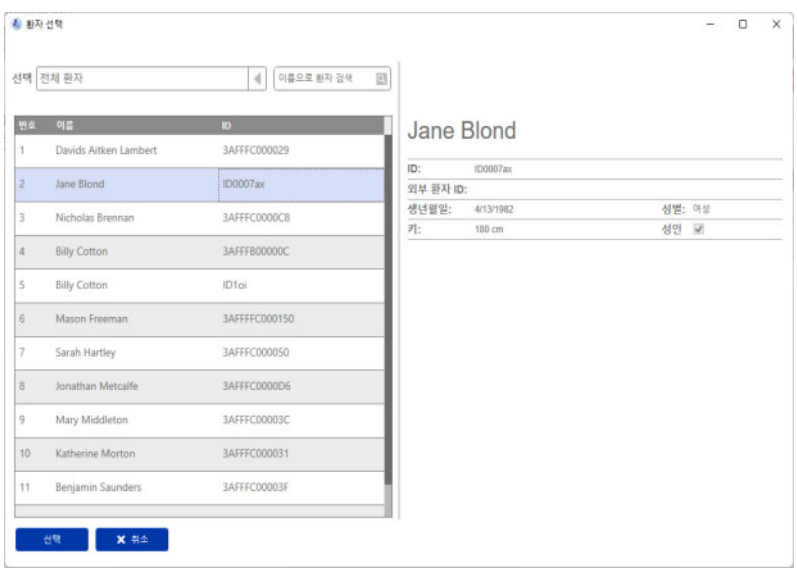

새 칩 카드를 초기화할 경우 두 가지 옵션이 있습니다.

- FMT 데이터베이스에서 선택
	- FMT 데이터베이스에 이미 있는 환자로 칩 카드를 초기화할 수 있습니다
- 환자 데이터 입력/편집
	- 신규 환자를 생성하거나 5008 PatientCard / 5008 PatientCard+에 이미 저장된 TDMS 데이터를 사용하여 BCM용 5008 PatientCard / PatientCard+를 초기화할 수 있습니다.

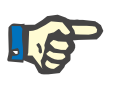

#### **참고**

위에서 설명한 것처럼, 5008 PatientCard / 5008 PatientCard+는 카드에 이미 있는 환자에 대해서만 초기화됩니다.

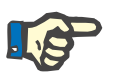

### **참고**

BCM PatientCard가 FMT 데이터베이스에서 숨김으로 표시된 환자에 속한 경우 일반 FMT 사용자는 데이터를 표시하거나 카드에서 데이터를 가져오거나 카드를 초기화할 수 없습니다.

카드 관리자 화면에는 여러 섹션이 있습니다.

- 환자 정보(왼쪽)
- 환자 측정값(오른쪽)
- **칩 카드 관련 작업** 저장 및 가져오기(신규 환자의 경우)
	- 카드 리더 선택
	- Reload
	- 카드 삭제

**저장 및 가져오기** 이 작업을 실행하면 신규 환자를 FMT 4.2로 가져오고 카드에서 선택한

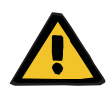

## **경고**

**잘못된 데이터로 인한 환자 위험**

모든 측정값을 저장합니다.

#### **잘못된 치료 결정으로 인한 환자 위험**

PatientCard의 중요 환자 매개변수(예: 키) 값이 FMT 데이터베이스에 저장된 값과 다른 경우 어떤 매개변수가 정확한 것인지 확인할 수 없습니다.

- 사용자가 해당 매개변수에 대한 정확한 값을 확인해야 합니다.
- 사용자는 새 BCM 측정 수행 또는 FMT를 바탕으로 한 추가 치료 결정 전에 가능한 한 빨리 매개변수 불일치 문제를 해결해야 합니다. 이 문제는 FMT 데이터베이스에서 매개변수를 수정하거나 정확한 데이터베이스 내용이 들어 있는 PatientCard를 다시 만들어 해결할 수 있습니다.

**카드 리더 선택 및 Reload** 드롭다운 상자에서 연결된 카드 리더를 선택할 수 있습니다. Reload 버튼을 사용하여 연결된 카드 리더 목록을 재로드하고 삽입된 칩 카드의 데이터를 재로드할 수 있습니다.

**카드 삭제** 이 작업으로 BCM PatientCard의 모든 정보를 삭제할 수 있습니다(환자 정보 및 환자 측정값). 5008 PatientCard 및 5008 PatientCard+의 경우 환자 정보(이름, 성 및 생년월일)는 변경되지 않으며, 모든 기타 정보는 삭제됩니다.

**4.2.11 환자 정보**

환자 정보 섹션에 현재 칩 카드에 들어 있는 다음과 같은 환자 상세 정보가 표시됩니다.

- 환자 이름
- ID
- 외부 환자 ID
- 성별
- 생년월일
- 키
- 성장 완료

# **4.2.12 환자 측정값**

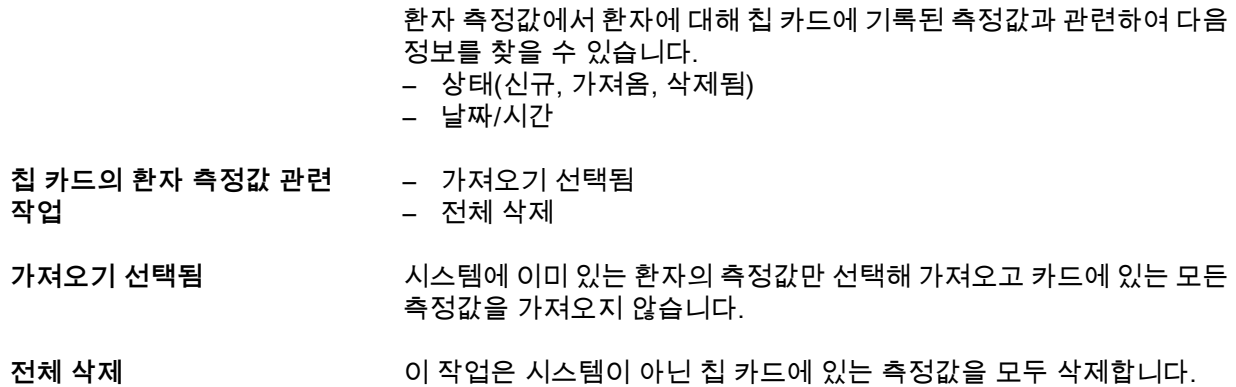

# **5 오류 메시지**

다음 FMT 오류 메시지 하위 집합은 IT 보안 문제로 그 원인을 조직이 조사해야 함을 나타냅니다. 개인 정보가 위험하다는 의미는 아니며, 애플리케이션이 항상 올바르게 작동하도록 하기 위한 보안 조치일뿐입니다.

FMT가 시작될 때 시스템 시간이 올바르게 설정되지 않은 것을 감지하는 경우 오류 메시지가 표시하고 시작되지 않습니다. 문제를 해결하려면 지역 시스템 관리자에게 문의하십시오.

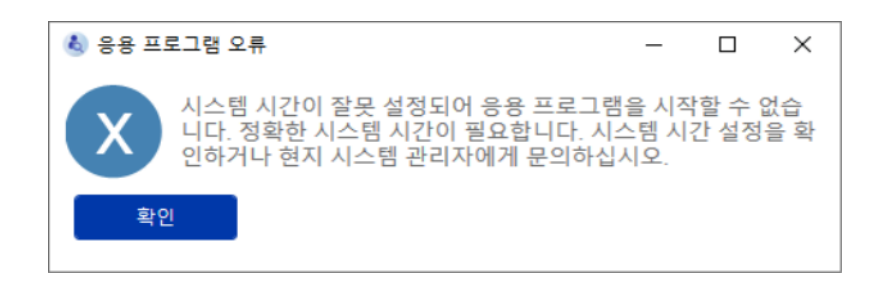

FMT는 시작할 때 설치 무결성을 검사합니다. 이 검사가 실패하는 경우 오류 메시지가 표시되고 시작되지 않습니다. 문제를 해결하려면 지역 시스템 관리자 또는 지원 부서에 문의하십시오.

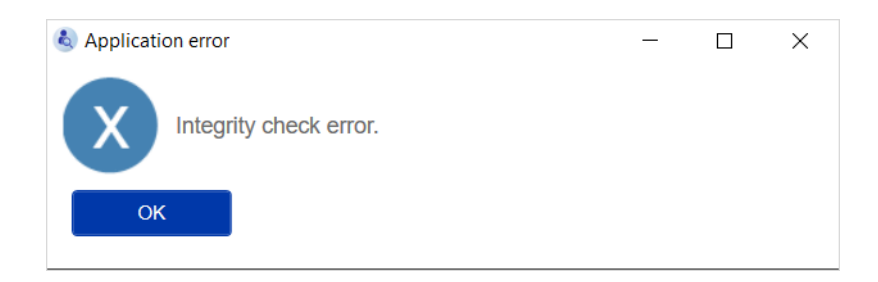

FMT가 시작될 때 Windows 이벤트에서 감사 로그를 초기화하기 위한 오류를 감지하는 경우 오류 메시지가 표시되고 Windows 이벤트에 대한 액세스가 다시 작동할 때까지 디스크의 파일에 로그됩니다. 문제를 해결하려면 지역 시스템 관리자에게 문의하십시오.

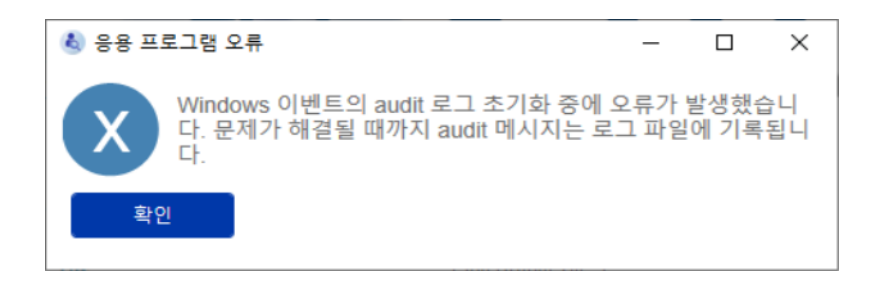

FMT가 파일에 대한 로깅이 실패한다는 점을 감지하는 경우 오류 메시지가 표시되고 메시지를 로그할 수 없습니다. 이러한 경우 FMT는 작동하지만, IT 보안 및 데이터 보안 문제를 로그할 수 없기 때문에 책임을 확인할 수 없습니다. 문제를 해결하려면 지역 시스템 관리자에게 문의하십시오.

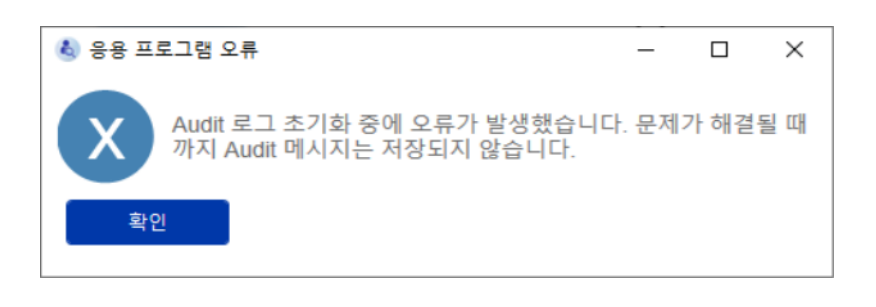

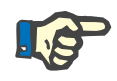

**참고**

일부 오류는 운영 체제 언어로 표시될 수 있습니다(FMT 메인 화면 시작/보기 전에 표시되는 언어).

# **6 관리**

**6.1 등록**

FMT와 함께 설치된 Registration Manager 애플리케이션을 사용하여 FMT의 등록 상태를 확인할 수 있습니다. FMT의 설정 메뉴 안에서 정보 대화상자를 통해 등록 관리 애플리케이션에 액세스할 수 있습니다.

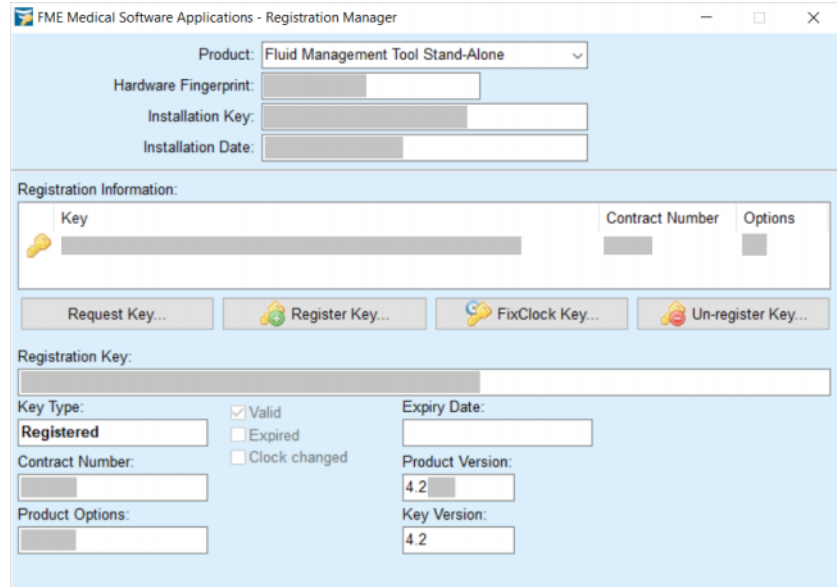

# <span id="page-47-0"></span>**6.2 FMT 애플리케이션 설정**

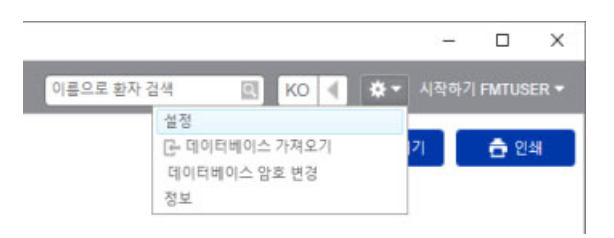

FMT 애플리케이션 설정을 열려면 애플리케이션 오른쪽 상단에 있는 톱니바퀴 아이콘을 클릭합니다. 그런 다음 설정을 클릭합니다.

## **6.2.1 설정 화면**

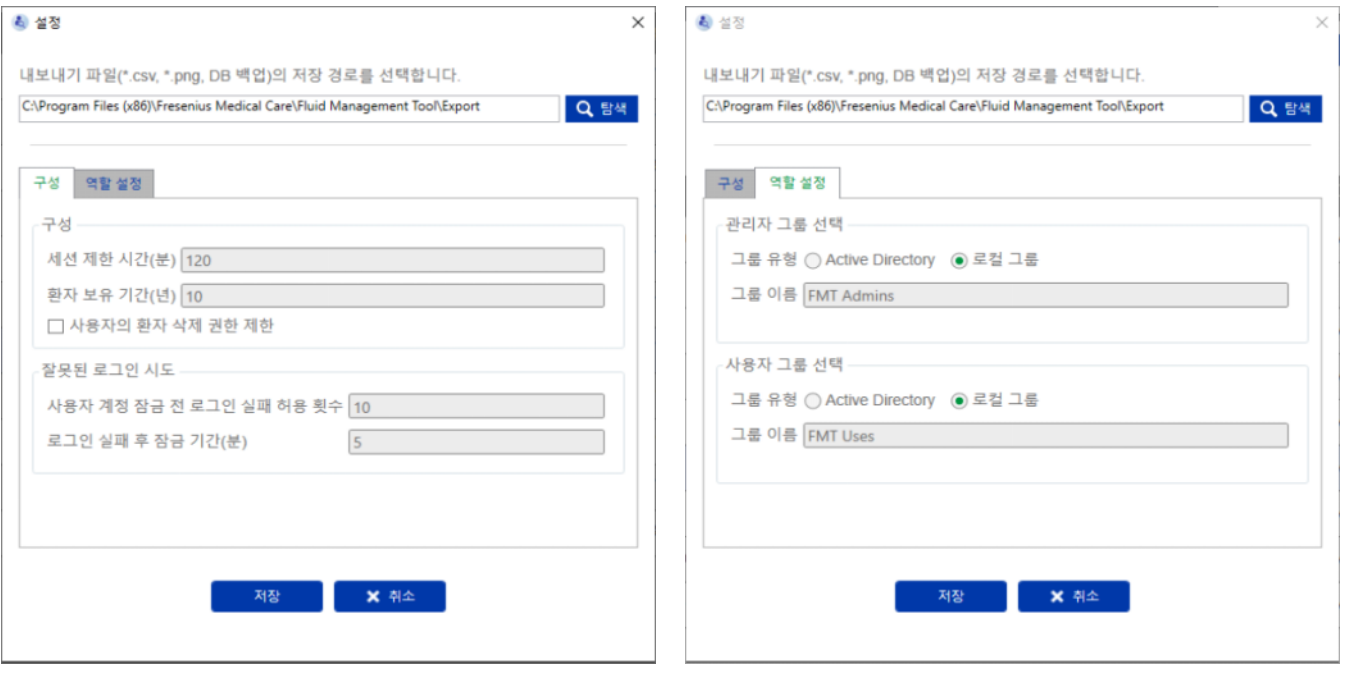

FMT 애플리케이션 설정에서 다음 작업을 수행할 수 있습니다. – FMT 애플리케이션이 모든 유형의 내보내기 파일을 저장할 경로를 정의합니다. 정의된 경로는 사용자별로 설정됩니다. 내보내기 파일들은 환자 목록이나 환자 상세 정보의 \*.csv 파일, 데이터베이스 백업 그리고 플롯 보기의 \*.png 파일입니다.

FMT 관리자 권한이 있는 사용자는 다음 추가 구성 옵션을 사용할 수 있습니다.

- 역할 설정 탭에서 다음을 할 수 있습니다.
	- 관리 그룹 및 사용자 그룹 이름 변경. 그룹 이름은 Active Directory에 있거나 PC에서 FMT가 설치된 Local Group(로컬 그룹) (컴퓨터 관리/로컬 사용자 및 그룹)으로 사용할 수 있어야 합니다. 이러한 두 그룹의 구성원만 FMT 애플리케이션에 로그인할 수 있습니다.
- 구성 탭에서 다음을 할 수 있습니다.
	- 2분 ~ 480분 사이로 세션 시간 초과 시간을 조정합니다(기본값 = 120분).
	- 지역 법률에 따라 환자 보존 기간을 적절하게 설정합니다(기본값 = 10년).
	- 사용자가 데이터베이스에서 환자를 삭제하지 못하도록 합니다.
	- 로그인이 잠길 때까지 실패한 로그인 횟수(1 ~ 20회, 기본값 = 10회) 및 잠금 시간을 1~ 60분으로 조정합니다(기본값 = 5분).

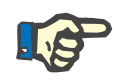

#### **참고**

사용자 로그인 설정을 변경하기 전에 시스템 관리자에게 문의하십시오.

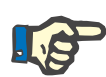

## **참고**

FMT 사용자 그룹의 구성원은 시스템 관리자 권한이 없습니다. 일부 보안 조치 적용을 위한 중요 사항입니다. FMT 관리 그룹의 구성원도 시스템 관리자 권한이 필요하지 않습니다.

### **6.2.2 데이터베이스 가져오기**

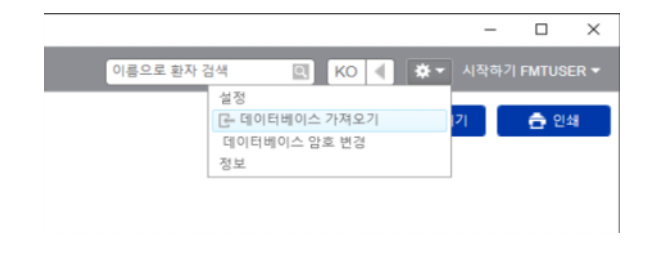

데이터베이스 가져오기 기능은 **설정 메뉴**(애플리케이션 오른쪽 상단의 톱니바퀴 아이콘)에서 액세스할 수 있습니다. FMT 내에서 관리자 권한이 있는 사용자만 이 기능을 사용할 수 있습니다.

가져오기 기능을 실행하면 환자 정보, 환자 그룹, 환자 측정값을 현재 데이터베이스로 가져올 수 있습니다.

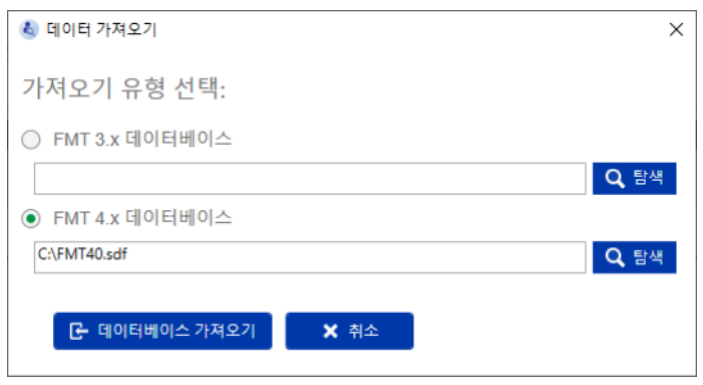

이 애플리케이션에서는 데이터를 가져올 때 두 가지 옵션이 있습니다.

1. FMT 3.x 데이터베이스: 이 옵션에서는 FMT 3.3 또는 3.2 데이터가 저장된 폴더를 선택해야 합니다. FMT 3.x 데이터베이스 내의 개별 그룹 폴더 데이터 및 모든 그룹의 루트 폴더에 대해 가져오기가 실행됩니다.

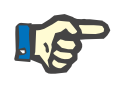

#### **참고**

FMT 4.x 내 데이터베이스에서는

- 이름
- 성 – 생년월일

항목이 동일한 복수의 환자가 허용되지 않습니다

FMT 3.x 데이터베이스를 가져오기 전에 가져오려는 FMT 3.x 파일에 이러한 중복 환자가 있는지 여부를 확인해야 합니다.

이러한 중복 항목을 발견한 경우

- 데이터베이스에서 해당 파일을 삭제하거나
- FMT가 가장 먼저 가져온 파일에서 Patient ID를 적용하는 동안 다른 파일을 순차적으로 가져옵니다. 측정 데이터가 함께 병합됩니다.

FMT 4.x에서는 동일한 Patient ID가 여러 개 있을 수 없습니다. 데이터베이스 내에 이미 존재하는 Patient ID의 환자를 가져올 경우 FMT는 해당 환자에 대해 새 환자 ID를 자동으로 생성합니다.

2. FMT 4.x 데이터베이스: 이 옵션은 FMT 4.x의 다른 설치에서 백업 데이터베이스를 선택해야 합니다. 전체 데이터베이스를 가져오게 됩니다(이 경우 x는 현재 버전 이하).

FMT 4.2 이상 데이터베이스에는 가져오는 시점에 유효한 비밀번호가 필요합니다.

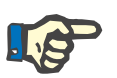

#### **참고**

복원에 가장 최근의 백업을 사용하더라도 데이터베이스 백업에는 오래된 개인 정보가 포함되어 있을 수 있습니다(예: 데이터베이스에서 이미 삭제/수정/숨긴 환자). 이러한 경우 데이터베이스 복구 후 개인 정보에 대한 모든 GDPR 관련 변경 사항을 수동으로 다시 설정했는지 확인해야 합니다.

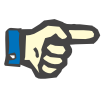

**참고**

자동으로 백업하는 경우 기존 감사 로그가 복원되지 않습니다. 책임 보장을 위해 백업 복원 후 이 파일을 항상 보존해야 합니다(적어도 감사 로그에 대해 적용되는 보존 기간 동안).

### **6.2.3 데이터베이스 비밀번호 변경**

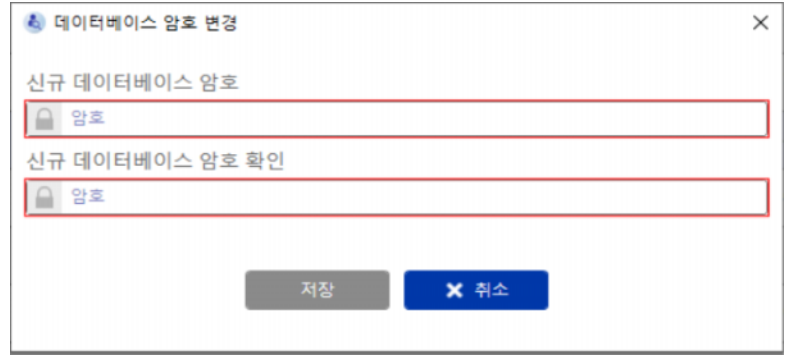

이 옵션을 사용해 현재 데이터베이스 비밀번호를 변경할 수 있습니다. FMT에서 관리자 권한이 있는 사용자만 이 기능을 사용할 수 있습니다.

비밀번호는 모든 복잡성 규칙을 충족하는 경우에만 허용됩니다. 비밀번호가 충분히 복잡하지 않은 경우 이 규칙이 도구 설명에 표시됩니다. 나중에 데이터베이스를 실행하는 비밀번호를 기억할 필요는 없습니다(데이터베이스 백업 비밀번호만 저장하고 기억해야 합니다.).

#### **6.2.4 정보 화면**

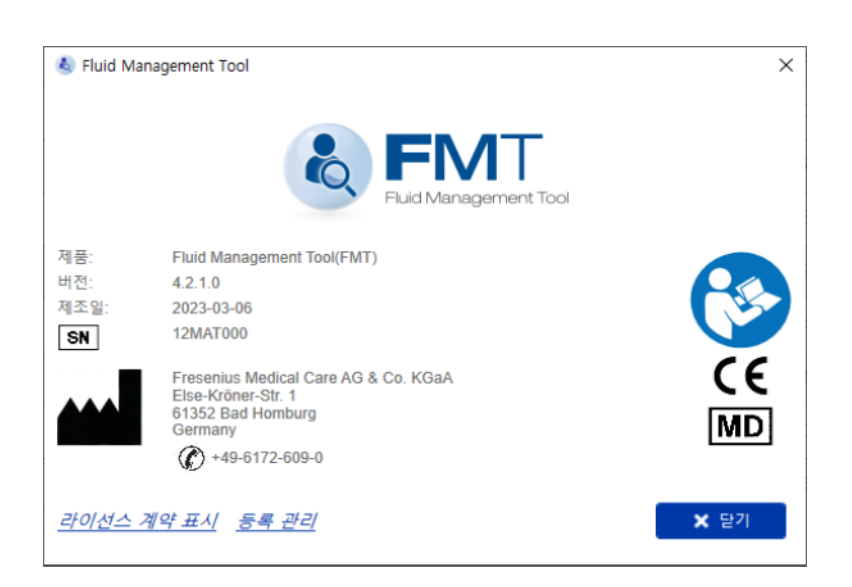

정보 화면은 설정 메뉴(애플리케이션 오른쪽 상단의 톱니바퀴 아이콘)에서 액세스할 수 있습니다.

정보 화면에는 다음과 같은 정보가 포함되어 있습니다.

- 제품 이름
- 제품 버전
- 제조일
- 일련 번호
- 제조사 연락처 정보
- 사용자 설명서 준수 아이콘
- MDD(Medical Device Directive)에 따른 CE 마크
- 의료기기용 기호

정보 화면에서 라이선스 계약 및 등록 관리 애플리케이션에 액세스할 수 (FMT 관리자 전용) 있습니다.

**6.2.5 언어 선택**

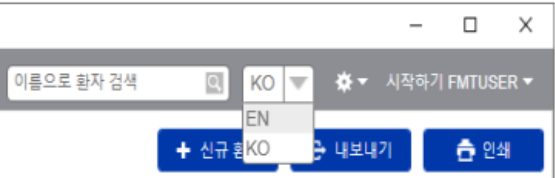

FMT 애플리케이션은 복수 언어로 사용할 수 있습니다. 애플리케이션의 오른쪽 상단에 있는 드롭다운 섹션 상자를 통해 애플리케이션 언어를 선택할 수 있습니다.

# **6.3 애플리케이션 로깅**

FMT 애플리케이션은 IT 보안 또는 데이터 보안과 관련해 Windows 이벤트 로깅 시스템에 비정상 발생, 감사 가능한 이벤트를 로그합니다. 오류 디버깅 메시지와 관련해 도움이 되는 힌트는 Windows 이벤트 뷰어에서 필터링할 수 있습니다. IT 보안과 데이터 보안 관련 메시지는 숫자 태그로 범주화합니다.

이벤트 로그의 FMT 메시지는 백업 프로세스에 자동으로 포함되지만, 데이터베이스 가져오기 동안 자동으로 복원되지는 않습니다.

# **6.4 데이터 백업**

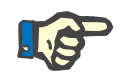

**참고**

다음의 정기적인 백업 계획을 권장합니다.

사용자는 정기적 및 짧은 간격으로, 필요한 경우 각 소프트웨어 업데이트 전에 데이터 백업을 수행해야 합니다.

일반적으로 백업은 GDPR 관련 변경 사항을 반영해야 합니다. 데이터베이스에 대한 GDPR 관련 변경이 이루어질 때마다 새 백업을 생성하는 방식으로 이를 수행할 수 있습니다.

백업 파일은 암호화해 다른 매체에 복사하고 안전한 장소에 별도로 보관해야 합니다.

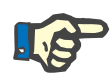

#### **참고**

백업 비밀번호를 복원 시점에 제공하는 경우에만 백업을 복원할 수 있습니다.

단일 백업은 데이터 백업 파일과 감사 메시지용 백업 파일로 구성되어 있습니다. 감사 메시지 파일은 자동으로 복원되지 않으며, 책임 입증을 위한 보존 기간이 지날 때까지 삭제하지 않아야 합니다.

# **7 정의**

# **7.1 기호**

법적 요건 및 규범 요건에 따라 다음 기호가 정보 화면 및 식별 라벨에서 사용됩니다.

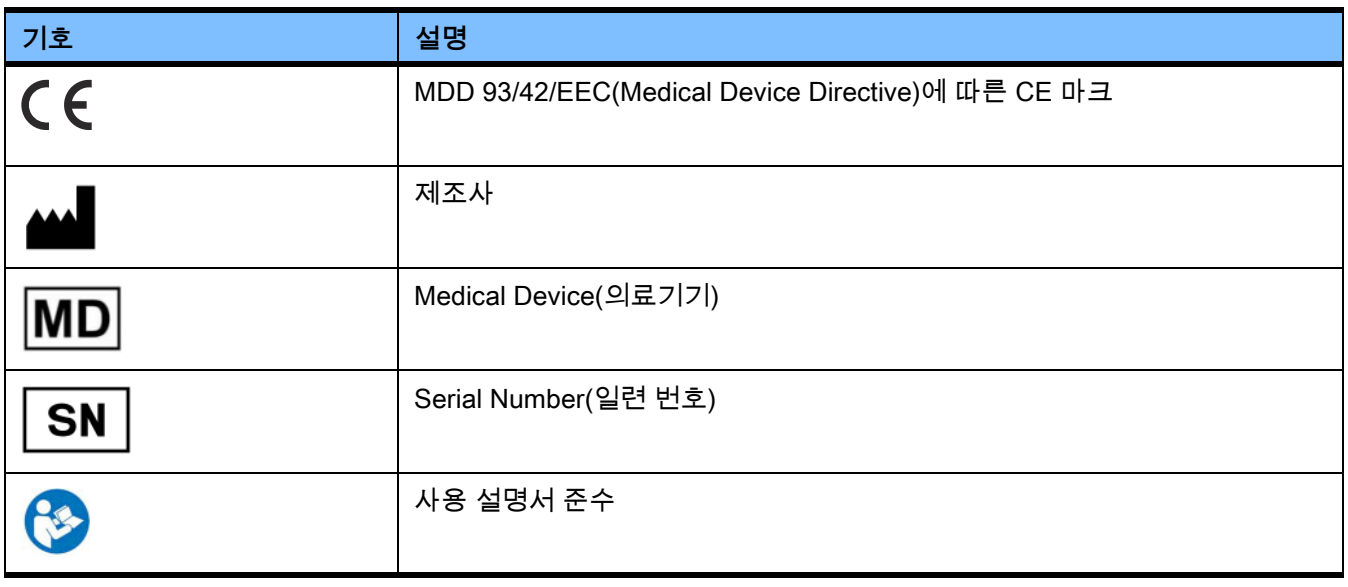

# **8 용어집**

본 용어집은 이 문서에서 자주 사용하는 용어와 약어의 목록입니다. 각 용어에 대한 간단한 설명이 나와 있습니다.

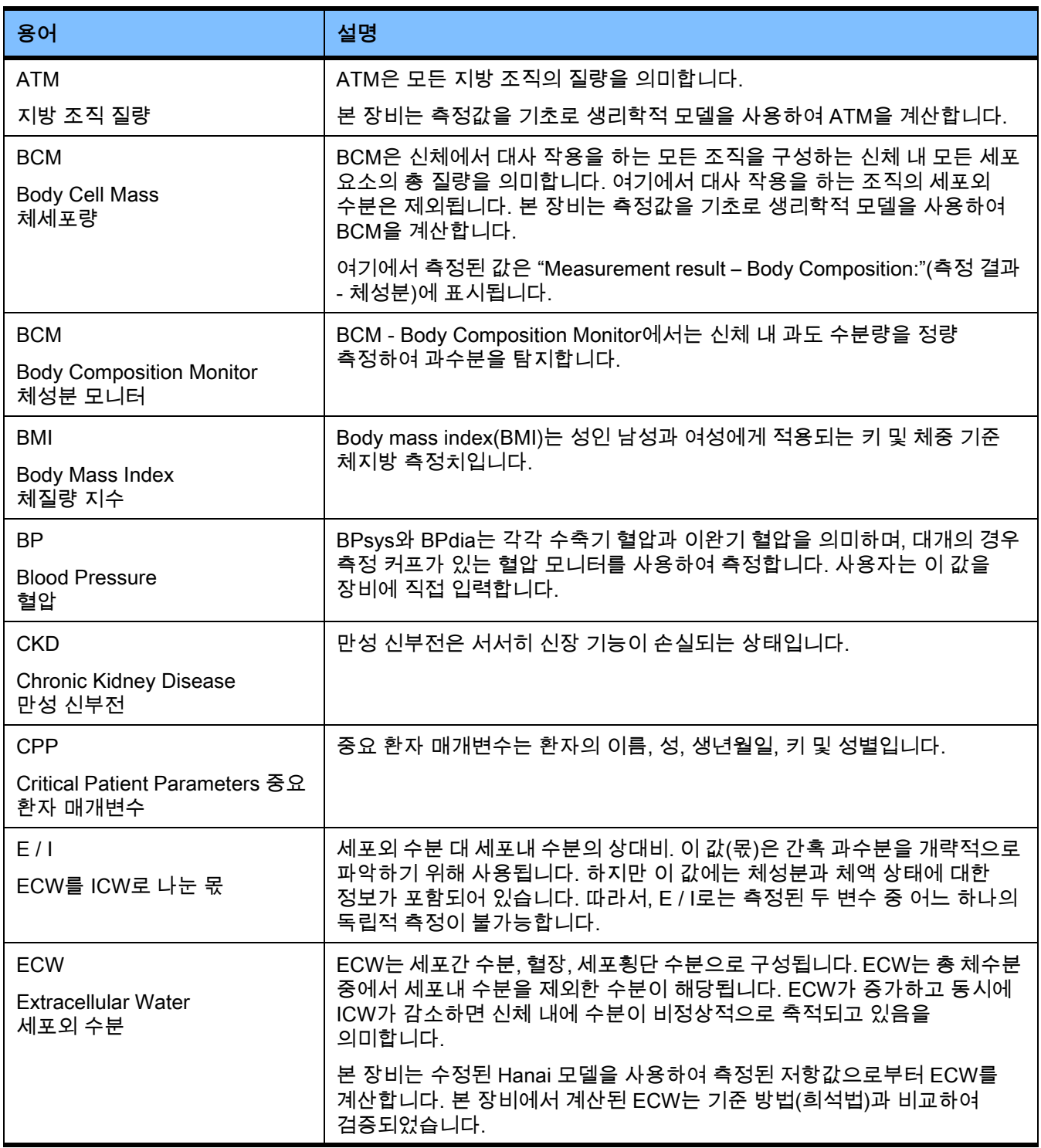

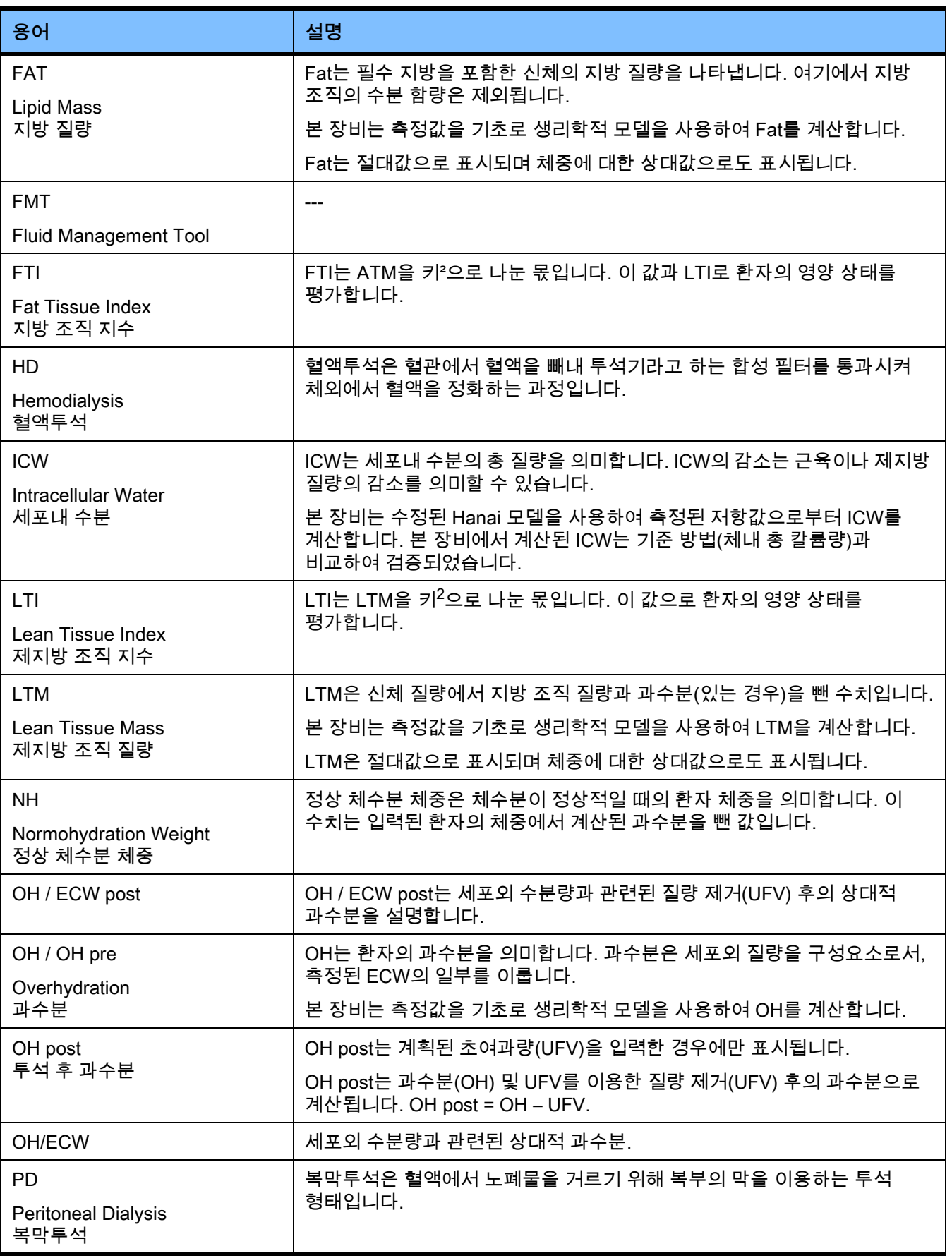

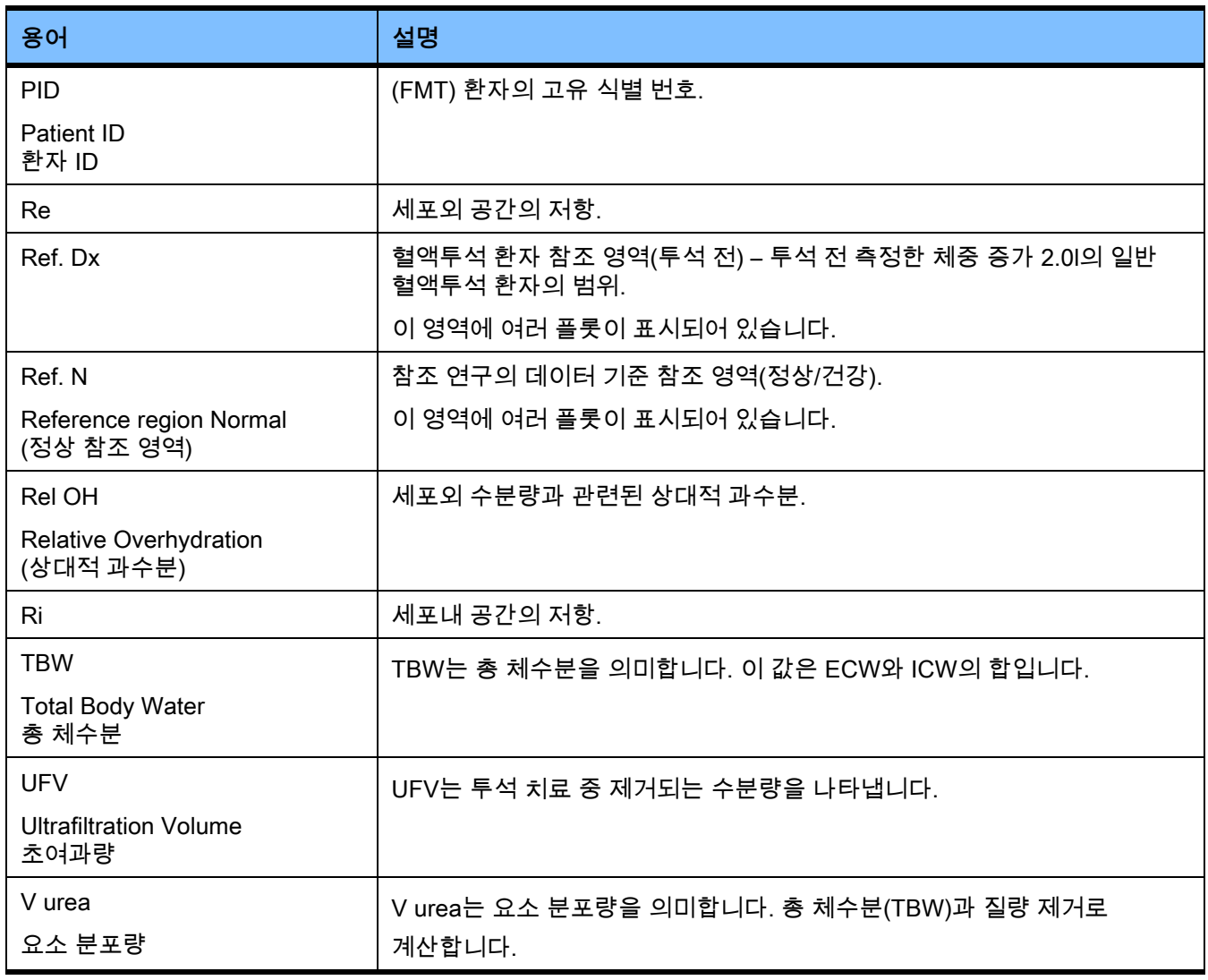

# **9 부록**

# **9.1 인증서**

지역 당국에 요청하면 최신 버전의 CE 인증서를 발급받을 수 있습니다.

# **9.2 FMT CSV 내보내기의 인터페이스 설명**

다음 장에서는 FMT 4.2 CSV 내보내기의 구조와 내용에 대해 설명합니다. CSV 내보내기를 생성하는 방법에 대한 자세한 내용은 [\( 4.2장 25페이지 참조\)](#page-24-0)

#### **구조**

FMT 4.2에서 내보낸 CSV 파일은 독립적인(culture independent) 구조입니다. 즉, 운영 체제에 선택하는 언어 설정과 상관없이 언제나 다음과 같은 구조의 파일을 얻게 됩니다.

- 각 라인은 데이터 레코드입니다
- 각 레코드는 쉼표로 구분된 여러 개의 필드입니다
- 각 필드는 따옴표로 둘러싸입니다
- 필드가 둘 이상의 항목으로 구성된 경우 항목은 ";"으로 구분됩니다
- CSV 파일의 첫 번째 라인은 레코드의 각 필드의 설명자/식별자를 명명하며 쉼표로 구분된 필드 구조로 되어 있고 둘러싼 따옴표가 없습니다

**예**

Name(이름),Date of Birth(생년월일),Street(도로),Town(시, 주),Phone(전화번호),Group(그룹)

"John Doe"(존 도),"2000/02/20"(2000년 2월 20일),"Sample Drive 6412"(샘플 드라이브 6412),"Los Angeles, CA"(캘리포니아주 로스엔젤레스),"12345-6","Sunday;Monday;Guest Patient"(일요일;월요일;게스트 환자)

#### **내용**

아래 표는 FMT의 CSV 내보내기 일부 필드입니다. GUI(그래픽 사용자 인터페이스) 표현으로 설명을 유추할 수 없거나 특별한 동작 또는 의미가 있는 필드에는 설명이 작성되어 있습니다.

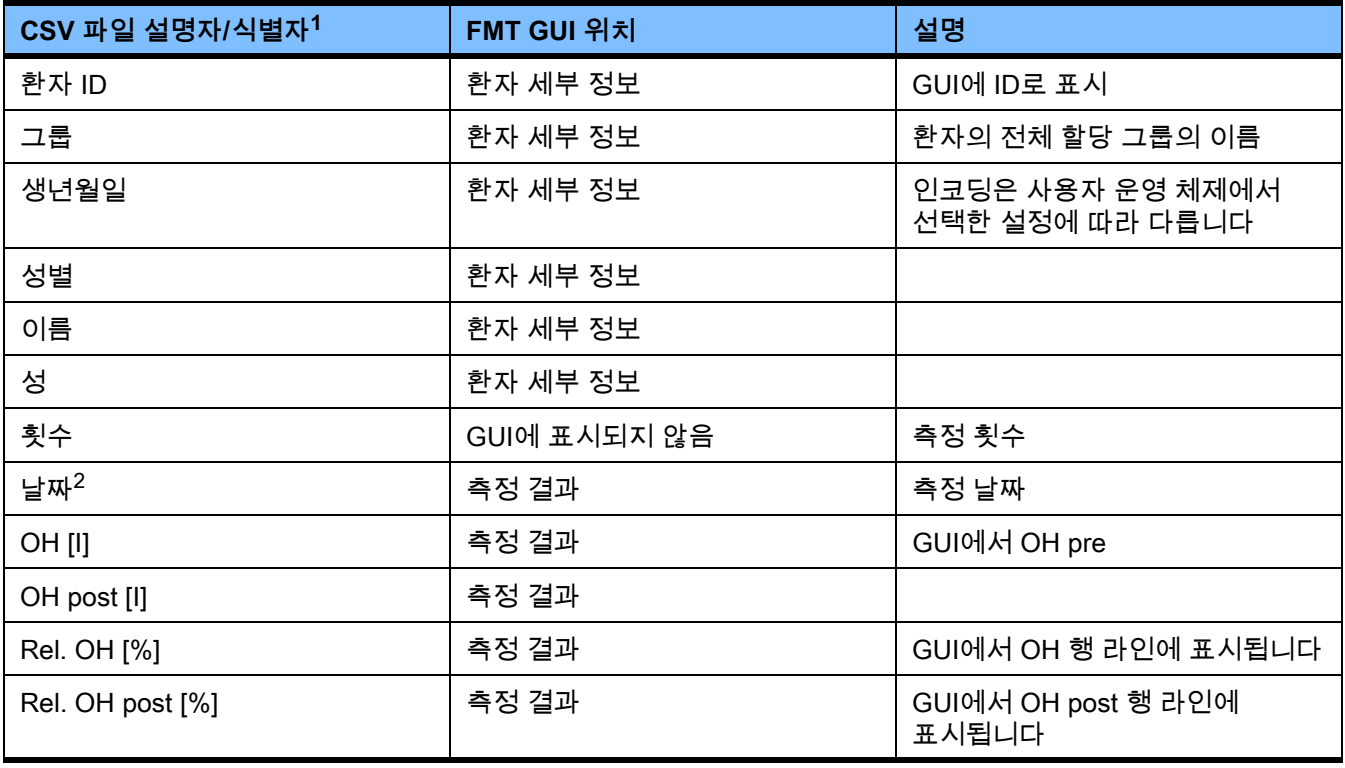

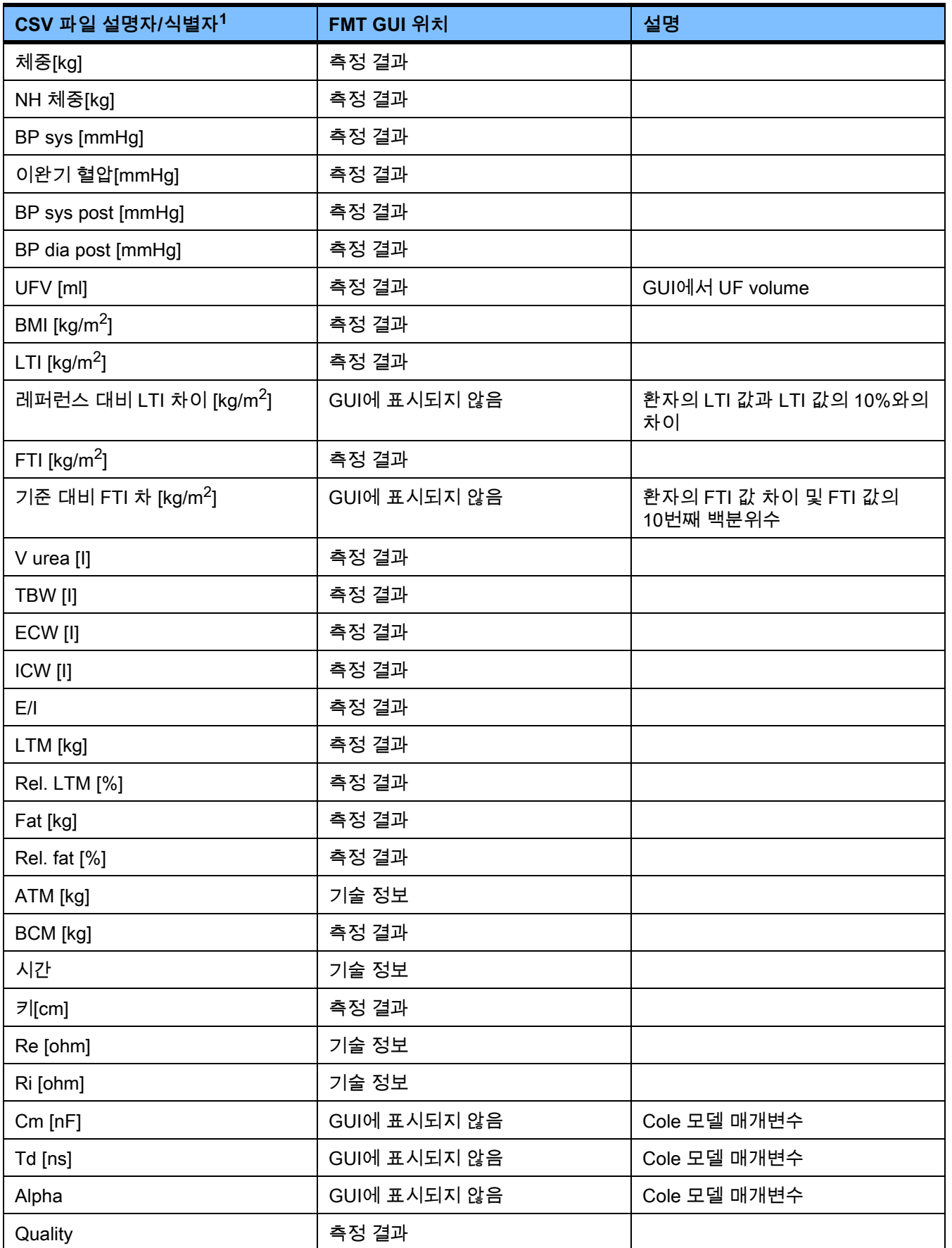

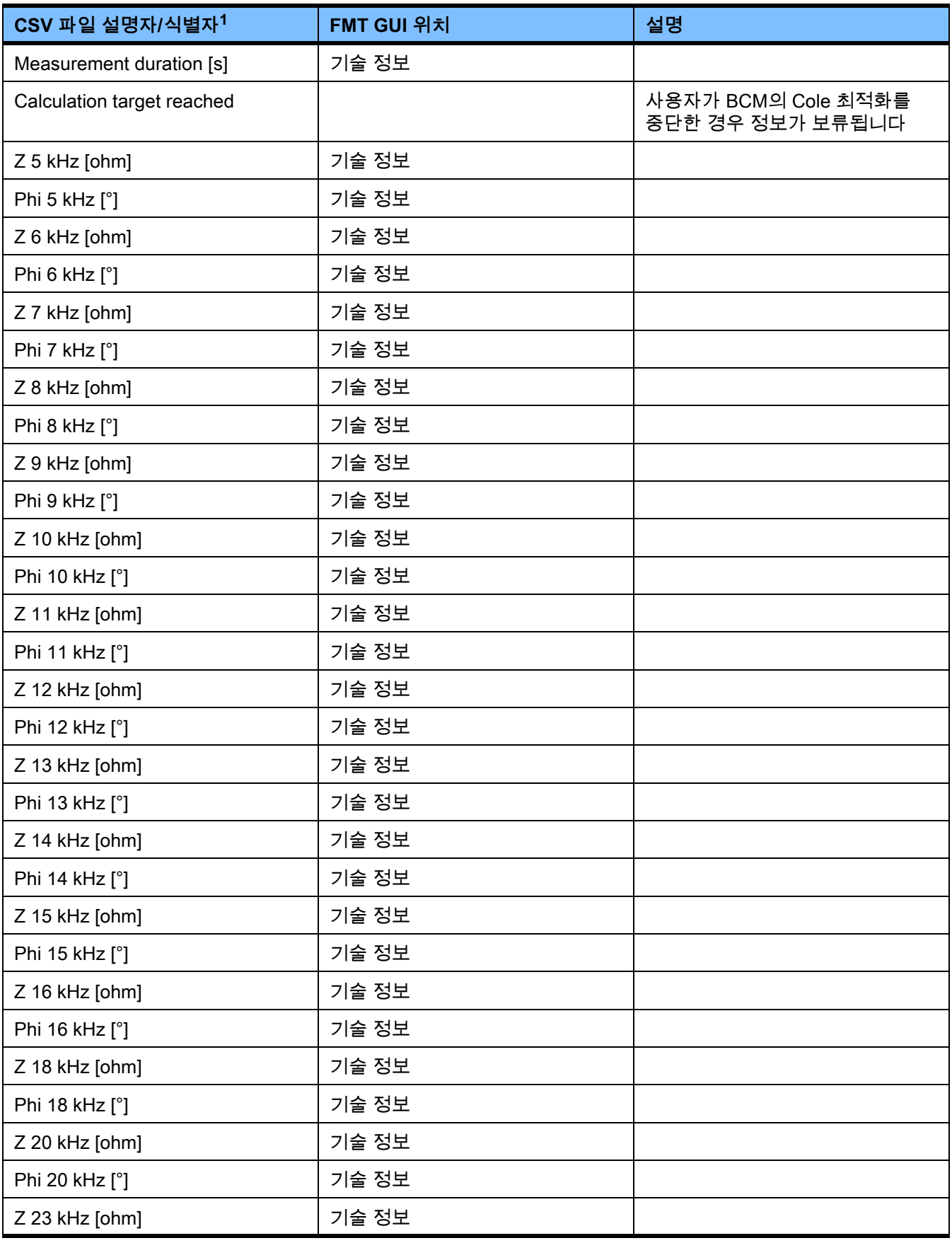

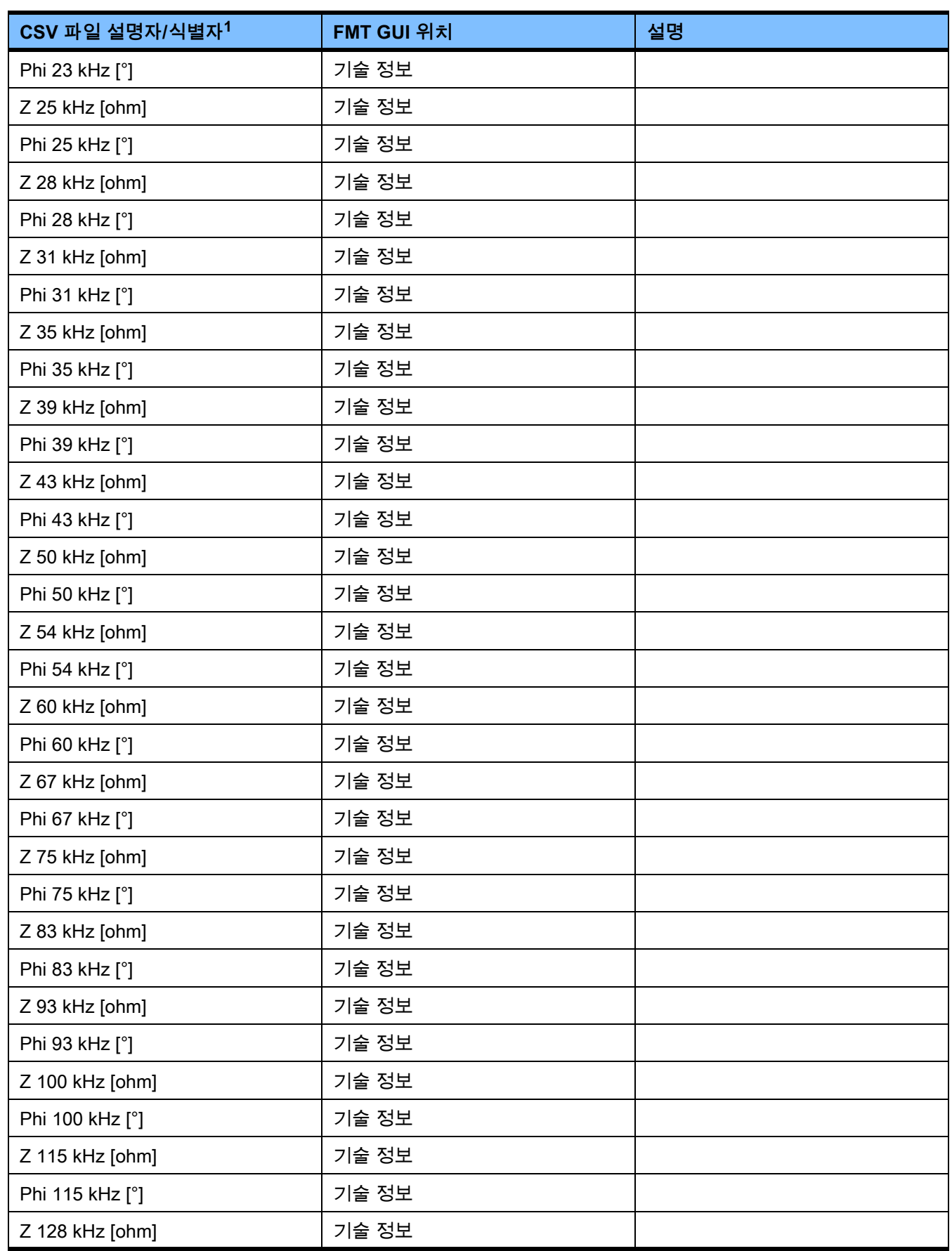

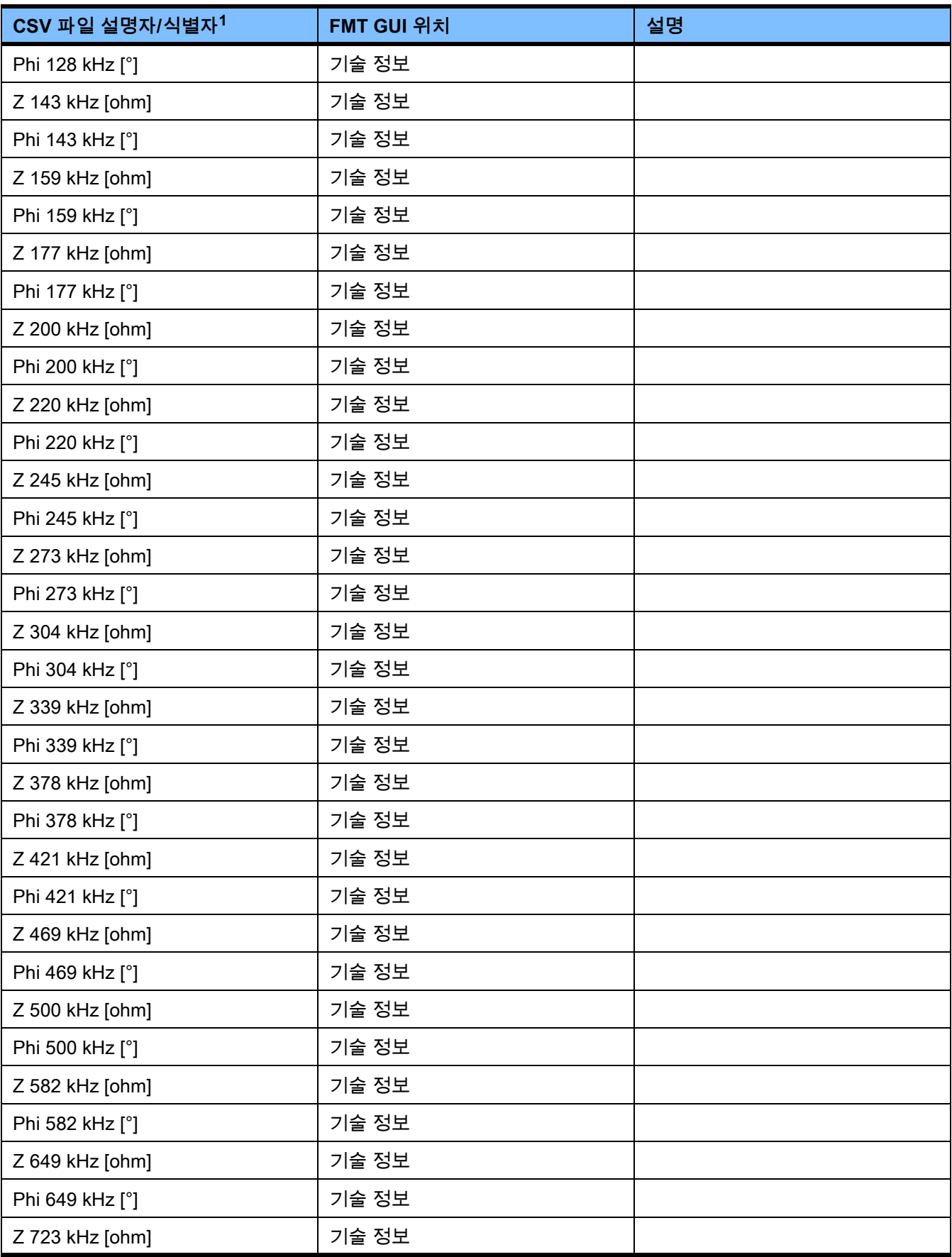

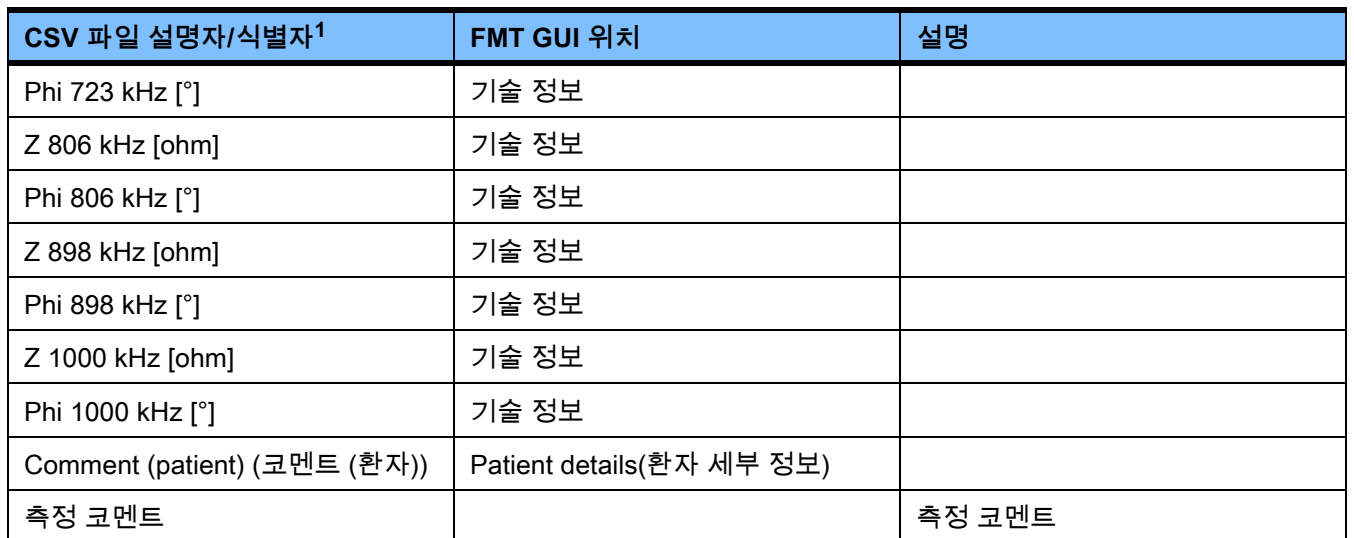

 $1$  일부 식별자는 내보내기를 생성하는 데 사용한 FMT 애플리케이션에서 선택한 언어로 번역될 수 있습니다.

 $2$  날짜 형식은 내보내기를 생성한 PC에 설치된 운영 체제의 날짜 형식과 일치합니다.

# **9.3 FMT - "프리 소프트웨어"**

In addition to other software, the FMT contains "free software", which is subject to license conditions different from those of the proprietary software protected for Fresenius Medical Care and its licensors. In some cases, the license conditions of this free software provide Fresenius Medical Care with the authority to distribute the FMT only if the accompanying documentation contains special information and notes, supplies license conditions and/or provides the source code of this free software. Fresenius Medical Care meets these requirements by providing the copyright notices and notes contained in the section below. Please note that, if such information is printed in two languages, the English version prevails. However, the privileges granted by copyright according to the section below and the license text links contained there relating to this free software do not include the right to make modifications to the FMT and subsequently continue use of the FMT with these modifications. On the contrary, the medical device legislation prohibits any further operation of the FMT once the software it contains has been modified, because any medical device may only be operated in the form certified. In such cases, Fresenius Medical Care will no longer provide technical support for the device involved. In addition, such modifications and/or manipulations may result in the extinction of warranty claims against Fresenius Medical Care or other vendors of the FMT if this has caused or may have caused a problem. Any utilization of the free software contained in the FMT in a manner other than that required during proper operation of the device will solely be at your own risk. Please also note that the powers listed in the section below apply only to the "free software" mentioned there. Any other software contained in the FMT is protected by copyright for the benefit of Fresenius and their licensors and may be used only as intended for the FMT.

# **Apache log4net 2.0.8.0 - Apache License**

Apache log4net Copyright 2004-2015 The Apache Software Foundation

This product includes software developed at The Apache Software Foundation (http://www.apache.org/).

#### **Apache License**

Version 2.0, January 2004 http://www.apache.org/licenses/

#### TERMS AND CONDITIONS FOR USE, REPRODUCTION, AND DISTRIBUTION

1. Definitions.

"License" shall mean the terms and conditions for use, reproduction, and distribution as defined by Sections 1 through 9 of this document.

"Licensor" shall mean the copyright owner or entity authorized by the copyright owner that is granting the License.

"Legal Entity" shall mean the union of the acting entity and all other entities that control, are controlled by, or are under common control with that entity. For the purposes of this definition, "control" means (i) the power, direct or indirect, to cause the direction or management of such entity, whether by contract or otherwise, or (ii) ownership of fifty percent (50%) or more of the outstanding shares, or (iii) beneficial ownership of such entity.

"You" (or "Your") shall mean an individual or Legal Entity exercising permissions granted by this License.

"Source" form shall mean the preferred form for making modifications, including but not limited to software source code, documentation source, and configuration files.

"Object" form shall mean any form resulting from mechanical transformation or translation of a Source form, including but not limited to compiled object code, generated documentation, and conversions to other media types.

"Work" shall mean the work of authorship, whether in Source or Object form, made available under the License, as indicated by a copyright notice that is included in or attached to the work (an example is provided in the Appendix below).

"Derivative Works" shall mean any work, whether in Source or Object form, that is based on (or derived from) the Work and for which the editorial revisions, annotations, elaborations, or other modifications represent, as a whole, an original work of authorship. For the purposes of this License, Derivative Works shall not include works that remain separable from, or merely link (or bind by name) to the interfaces of, the Work and Derivative Works thereof.

"Contribution" shall mean any work of authorship, including the original version of the Work and any modifications or additions to that Work or Derivative Works thereof, that is intentionally submitted to Licensor for inclusion in the Work by the copyright owner or by an individual or Legal Entity authorized to submit on behalf of the copyright owner. For the purposes of this definition, "submitted" means any form of electronic, verbal, or written communication sent to the Licensor or its representatives, including but not limited to communication on electronic mailing lists, source code control systems, and issue tracking systems that are managed by, or on behalf of, the Licensor for the purpose of discussing and improving the Work, but excluding communication that is conspicuously marked or otherwise designated in writing by the copyright owner as "Not a Contribution."

"Contributor" shall mean Licensor and any individual or Legal Entity on behalf of whom a Contribution has been received by Licensor and subsequently incorporated within the Work.

2. Grant of Copyright License. Subject to the terms and conditions of this License, each Contributor hereby grants to You a perpetual, worldwide, non-exclusive, no-charge, royalty-free, irrevocable

copyright license to reproduce, prepare Derivative Works of, publicly display, publicly perform, sublicense, and distribute the Work and such Derivative Works in Source or Object form.

3. Grant of Patent License. Subject to the terms and conditions of this License, each Contributor hereby grants to You a perpetual, worldwide, non-exclusive, no-charge, royalty-free, irrevocable (except as stated in this section) patent license to make, have made, use, offer to sell, sell, import, and otherwise transfer the Work, where such license applies only to those patent claims licensable by such Contributor that are necessarily infringed by their Contribution(s) alone or by combination of their Contribution(s) with the Work to which such Contribution(s) was submitted. If You institute patent litigation against any entity (including a cross-claim or counterclaim in a lawsuit) alleging that the Work or a Contribution incorporated within the Work constitutes direct or contributory patent infringement, then any patent licenses granted to You under this License for that Work shall terminate as of the date such litigation is filed.

4. Redistribution. You may reproduce and distribute copies of the Work or Derivative Works thereof in any medium, with or without modifications, and in Source or Object form, provided that You meet the following conditions:

(a) You must give any other recipients of the Work or Derivative Works a copy of this License; and

(b) You must cause any modified files to carry prominent notices stating that You changed the files; and

(c) You must retain, in the Source form of any Derivative Works that You distribute, all copyright, patent, trademark, and attribution notices from the Source form of the Work, excluding those notices that do not pertain to any part of the Derivative Works; and

(d) If the Work includes a "NOTICE" text file as part of its distribution, then any Derivative Works that You distribute must include a readable copy of the attribution notices contained within such NOTICE file, excluding those notices that do not pertain to any part of the Derivative Works, in at least one of the following places: within a NOTICE text file distributed as part of the Derivative Works; within the Source form or documentation, if provided along with the Derivative Works; or, within a display generated by the Derivative Works, if and wherever such third-party notices normally appear. The contents of the NOTICE file are for informational purposes only and do not modify the License. You may add Your own attribution notices within Derivative Works that You distribute, alongside or as an addendum to the NOTICE text from the Work, provided that such additional attribution notices cannot be construed as modifying the License.

You may add Your own copyright statement to Your modifications and may provide additional or different license terms and conditions for use, reproduction, or distribution of Your modifications, or for any such Derivative Works as a whole, provided Your use, reproduction, and distribution of the Work otherwise complies with the conditions stated in this License.

5. Submission of Contributions. Unless You explicitly state otherwise, any Contribution intentionally submitted for inclusion in the Work by You to the Licensor shall be under the terms and conditions of this License, without any additional terms or conditions. Notwithstanding the above, nothing herein shall supersede or modify the terms of any separate license agreement you may have executed with Licensor regarding such Contributions.

6. Trademarks. This License does not grant permission to use the trade names, trademarks, service marks, or product names of the Licensor, except as required for reasonable and customary use in describing the origin of the Work and reproducing the content of the NOTICE file.

7. Disclaimer of Warranty. Unless required by applicable law or agreed to in writing, Licensor provides the Work (and each Contributor provides its Contributions) on an "AS IS" BASIS, WITHOUT WARRANTIES OR CONDITIONS OF ANY KIND, either express or implied, including, without limitation, any warranties or conditions of TITLE, NON-INFRINGEMENT, MERCHANTABILITY, or FITNESS FOR A PARTICULAR PURPOSE. You are solely responsible for determining the appropriateness of using or redistributing the Work and assume any risks associated with Your exercise of permissions under this License.

8. Limitation of Liability. In no event and under no legal theory, whether in tort (including negligence), contract, or otherwise, unless required by applicable law (such as deliberate and grossly negligent acts) or agreed to in writing, shall any Contributor be liable to You for damages, including any direct, indirect, special, incidental, or consequential damages of any character arising as a result of this License or out of the use or inability to use the Work (including but not limited to damages for loss of goodwill, work stoppage, computer failure or malfunction, or any and all other commercial damages or losses), even if such Contributor has been advised of the possibility of such damages.

9. Accepting Warranty or Additional Liability. While redistributing the Work or Derivative Works thereof, You may choose to offer, and charge a fee for, acceptance of support, warranty, indemnity, or other liability obligations and/or rights consistent with this License. However, in accepting such obligations, You may act only on Your own behalf and on Your sole responsibility, not on behalf of any other Contributor, and only if You agree to indemnify, defend, and hold each Contributor harmless for any liability incurred by, or claims asserted against, such Contributor by reason of your accepting any such warranty or additional liability.

#### END OF TERMS AND CONDITIONS

APPENDIX: How to apply the Apache License to your work.

To apply the Apache License to your work, attach the following boilerplate notice, with the fields enclosed by brackets "[]" replaced with your own identifying information. (Don't include the brackets!) The text should be enclosed in the appropriate comment syntax for the file format. We also recommend that a file or class name and description of purpose be included on the same "printed page" as the copyright notice for easier identification within third-party archives.

Copyright [yyyy] [name of copyright owner]

Licensed under the Apache License, Version 2.0 (the "License"); you may not use this file except in compliance with the License. You may obtain a copy of the License at

http://www.apache.org/licenses/LICENSE-2.0

Unless required by applicable law or agreed to in writing, software distributed under the License is distributed on an "AS IS" BASIS, WITHOUT WARRANTIES OR CONDITIONS OF ANY KIND, either express or implied. See the License for the specific language governing permissions and limitations under the License.

# **Caliburn.Micro v3.2.0.0 - The MIT License (MIT)**

Copyright (c) 2010 Blue Spire Consulting, Inc.

Permission is hereby granted, free of charge, to any person obtaining a copy of this software and associated documentation files (the "Software"), to deal in the Software without restriction, including without limitation the rights to use, copy, modify, merge, publish, distribute, sublicense, and/or sell copies of the Software, and to permit persons to whom the Software is furnished to do so, subject to the following conditions:

The above copyright notice and this permission notice shall be included in all copies or substantial portions of the Software.

THE SOFTWARE IS PROVIDED "AS IS", WITHOUT WARRANTY OF ANY KIND, EXPRESS OR IMPLIED, INCLUDING BUT NOT LIMITED TO THE WARRANTIES OF MERCHANTABILITY, FITNESS FOR A PARTICULAR PURPOSE AND NONINFRINGEMENT. IN NO EVENT SHALL THE AUTHORS OR COPYRIGHT HOLDERS BE LIABLE FOR ANY CLAIM, DAMAGES OR OTHER LIABILITY, WHETHER IN AN ACTION OF CONTRACT, TORT OR OTHERWISE, ARISING FROM, OUT OF OR IN CONNECTION WITH THE SOFTWARE OR THE USE OR OTHER DEALINGS IN THE SOFTWARE.

## **Automapper 9.0.0 – The MIT License (MIT)**

Copyright (c) 2010 Jimmy Bogard

Permission is hereby granted, free of charge, to any person obtaining a copy of this software and associated documentation files (the "Software"), to deal in the Software without restriction, including without limitation the rights to use, copy, modify, merge, publish, distribute, sublicense, and/or sell copies of the Software, and to permit persons to whom the Software is furnished to do so, subject to the following conditions:

The above copyright notice and this permission notice shall be included in all copies or substantial portions of the Software.

THE SOFTWARE IS PROVIDED "AS IS", WITHOUT WARRANTY OF ANY KIND, EXPRESS OR IMPLIED, INCLUDING BUT NOT LIMITED TO THE WARRANTIES OF MERCHANTABILITY, FITNESS FOR A PARTICULAR PURPOSE AND NONINFRINGEMENT. IN NO EVENT SHALL THE AUTHORS OR COPYRIGHT HOLDERS BE LIABLE FOR ANY CLAIM, DAMAGES OR OTHER LIABILITY, WHETHER IN AN ACTION OF CONTRACT, TORT OR OTHERWISE, ARISING FROM, OUT OF OR IN CONNECTION WITH THE SOFTWARE OR THE USE OR OTHER DEALINGS IN THE SOFTWARE.